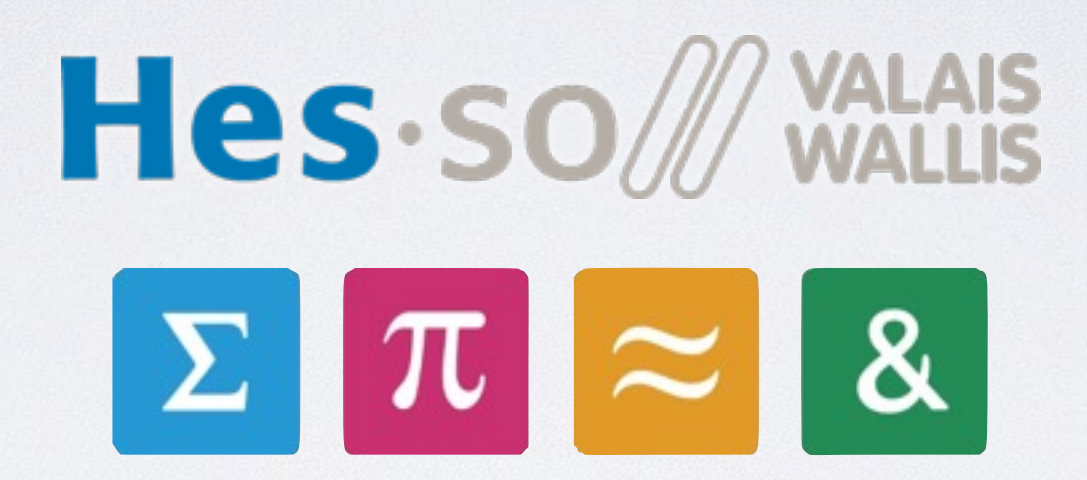

## Kart Programming

Pierre Roduit | François Corthay Christopher Metrailler | Oliver Gubler | Michael Clausen

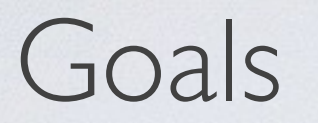

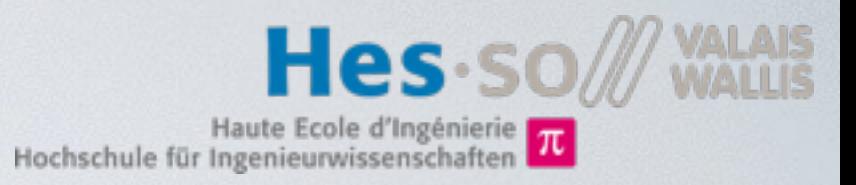

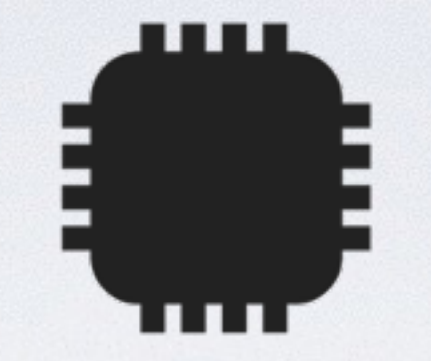

## Use basic elements seen in ELN course.

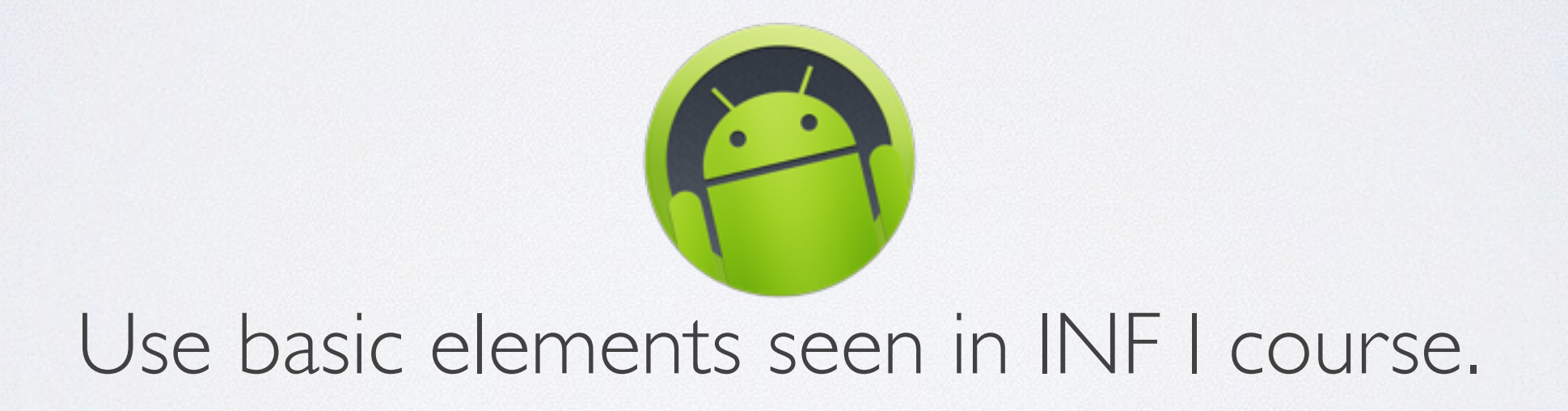

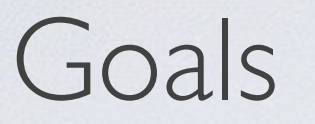

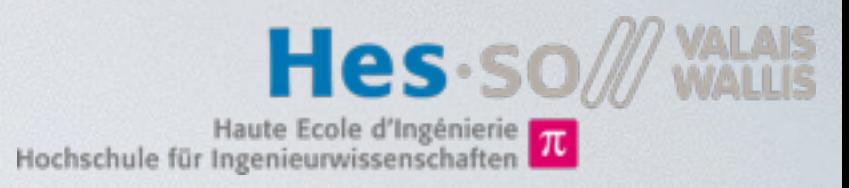

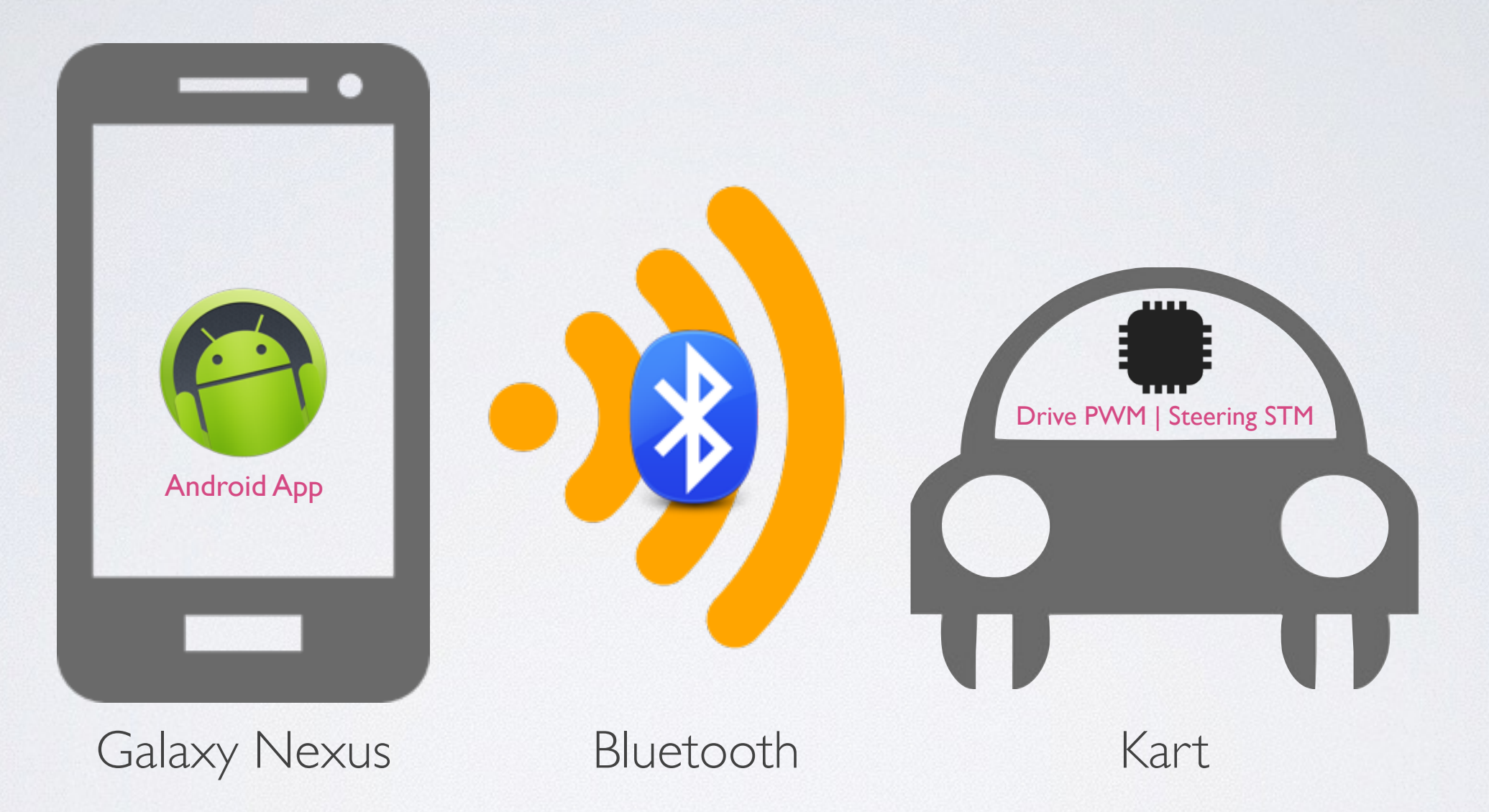

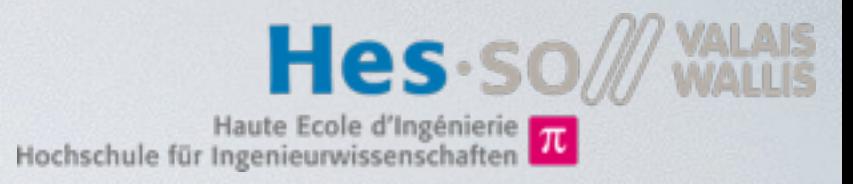

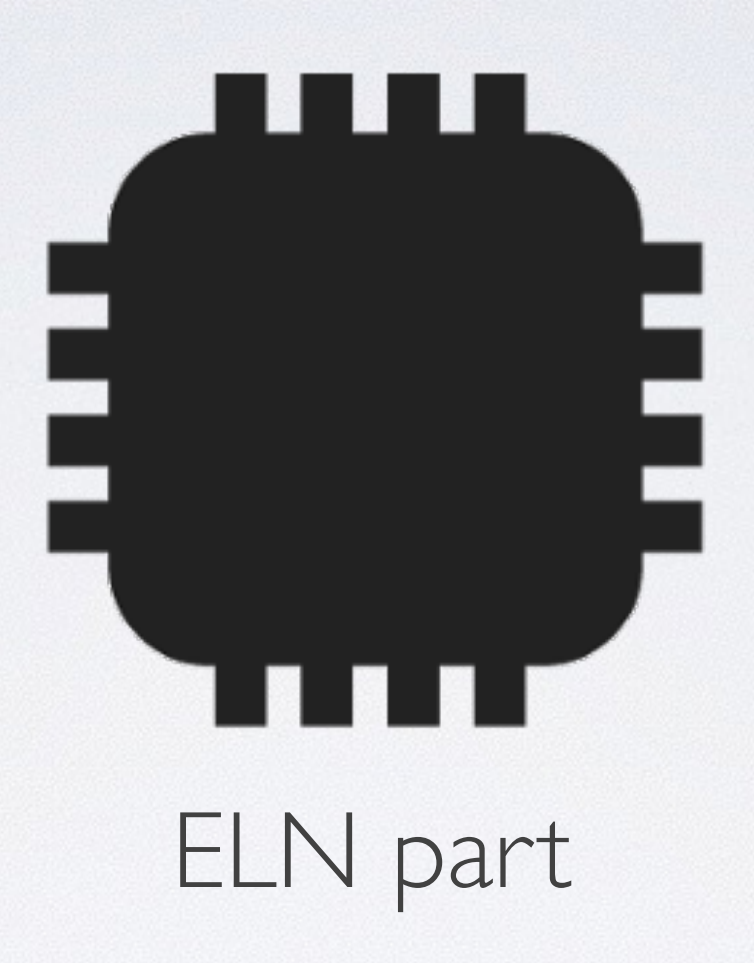

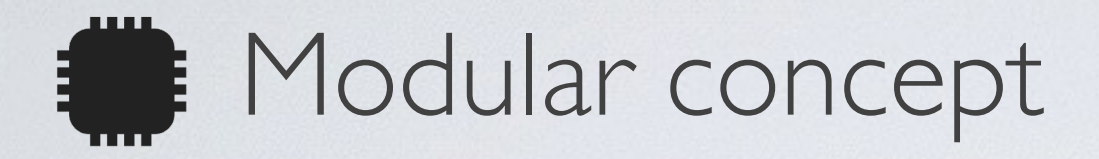

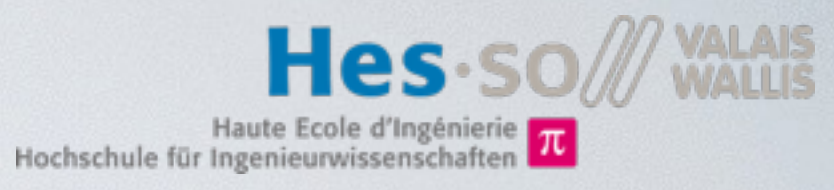

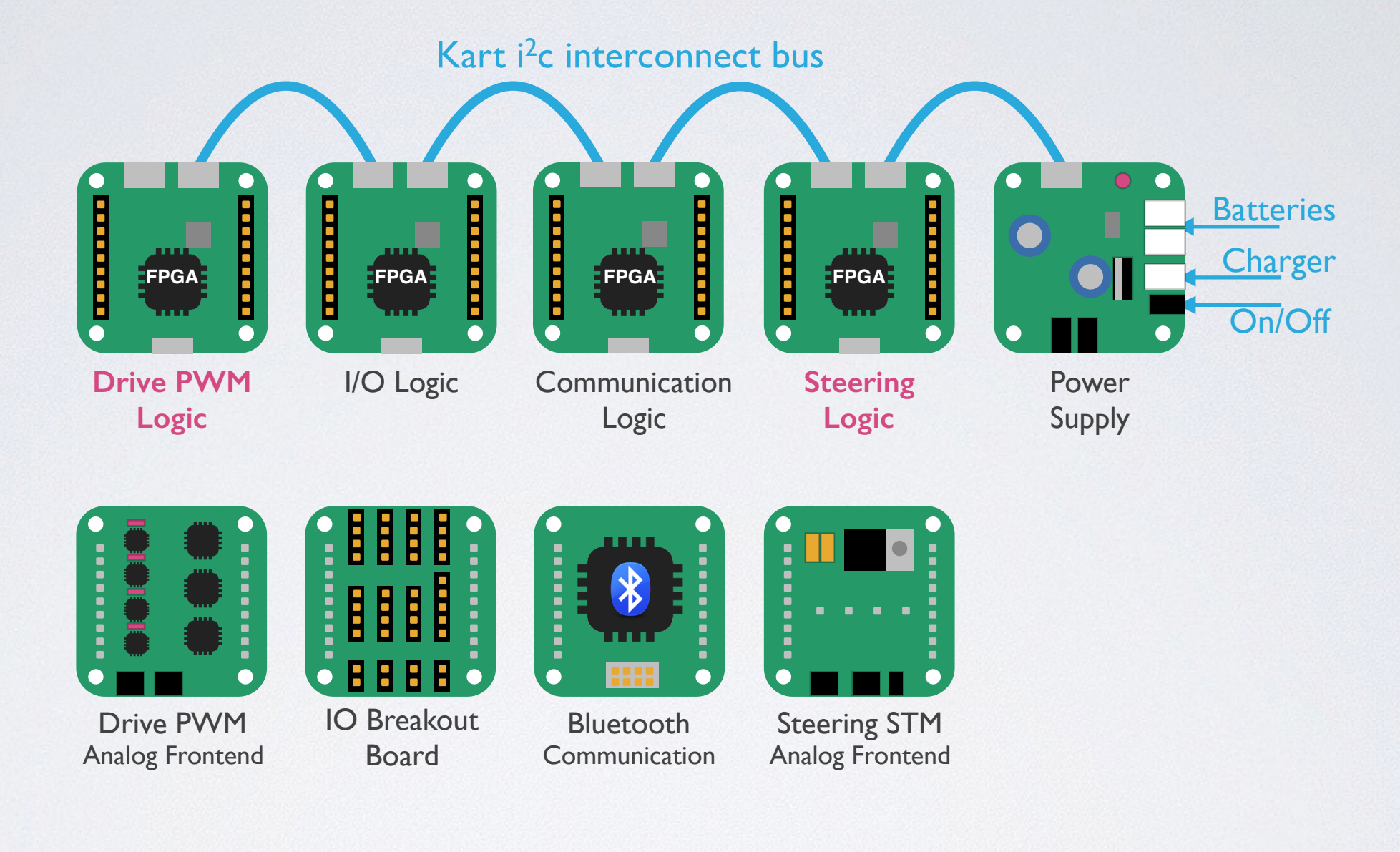

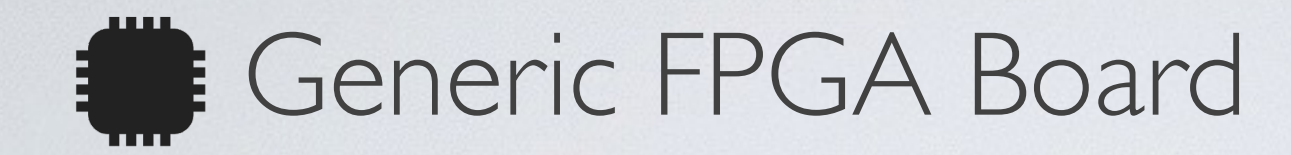

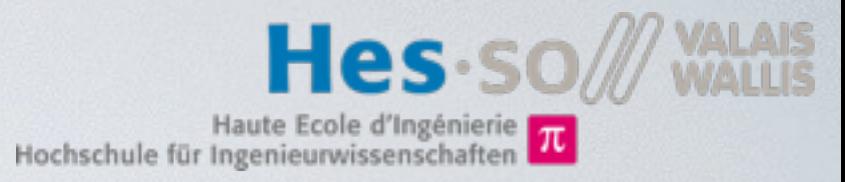

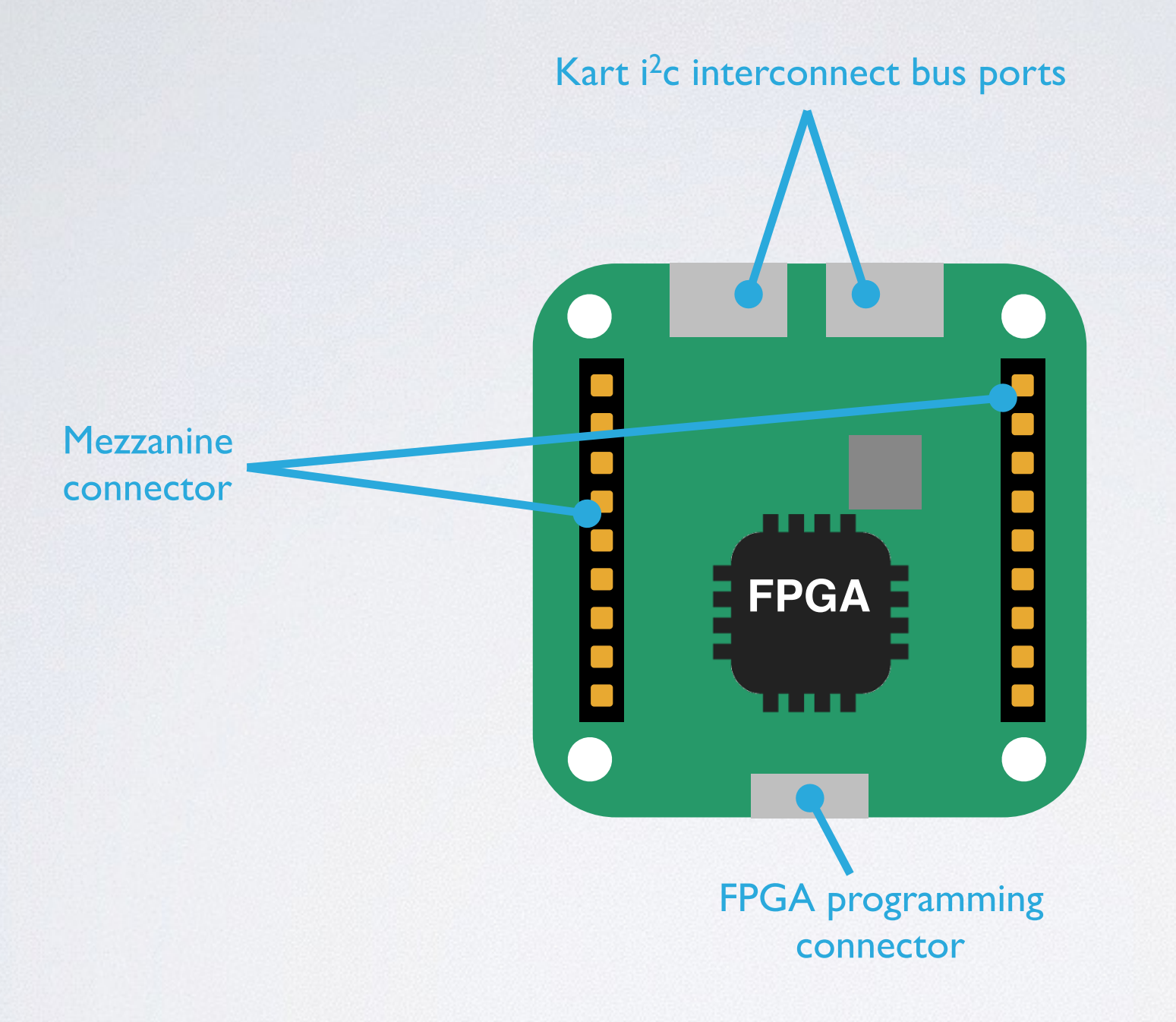

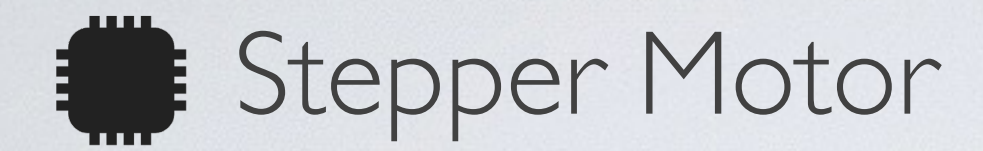

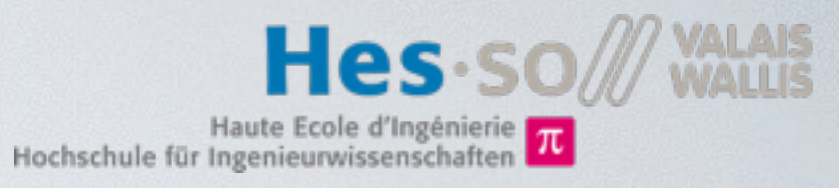

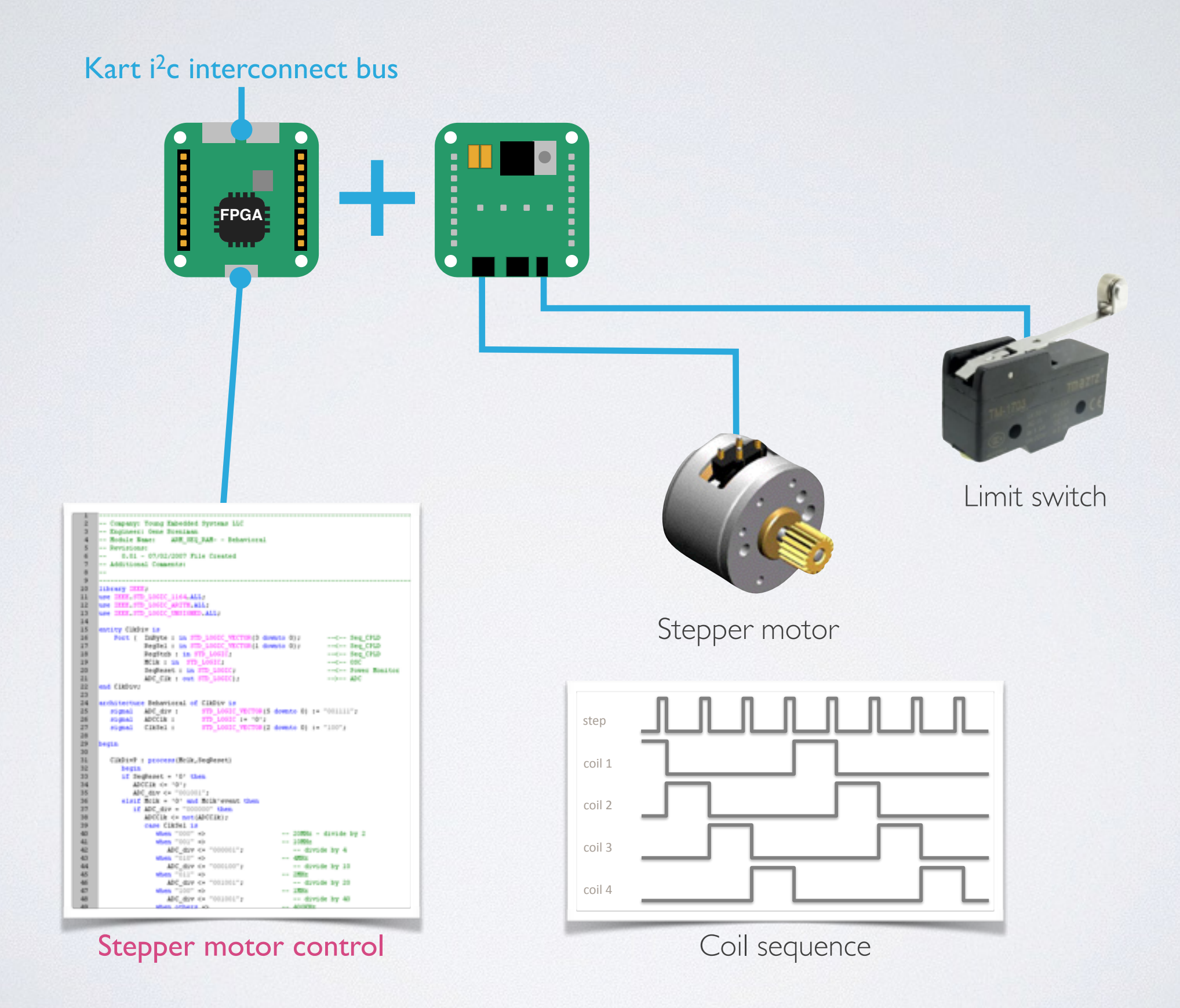

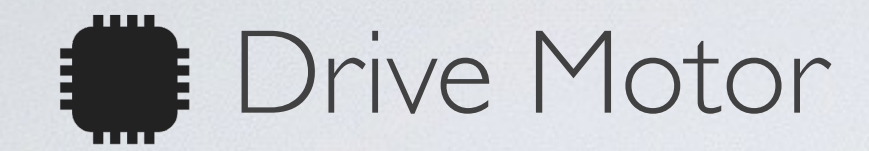

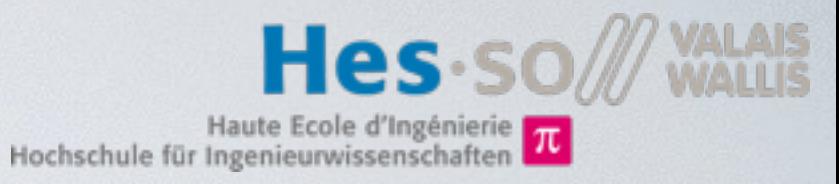

Kart i<sup>2</sup>c interconnect bus

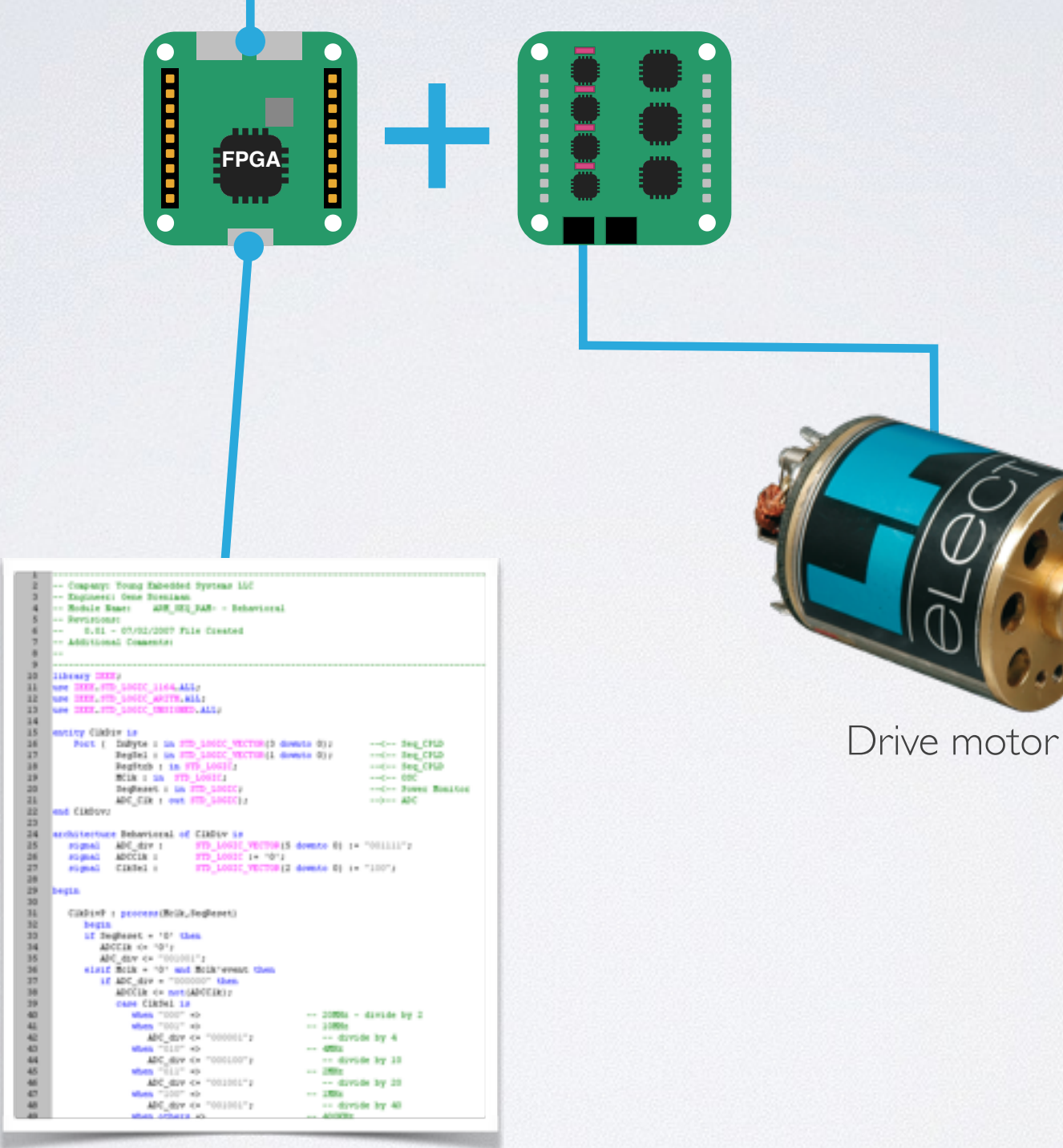

Drive PWM control

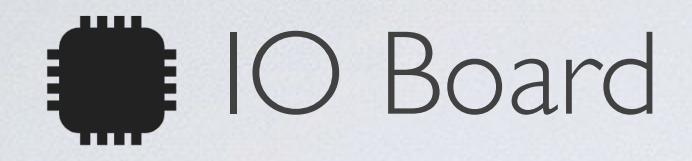

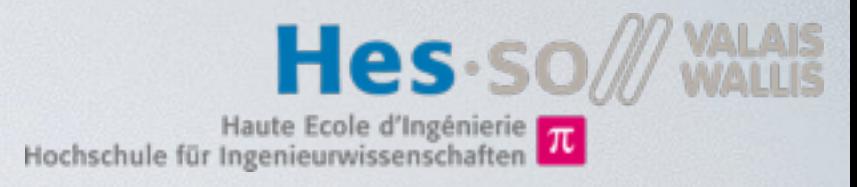

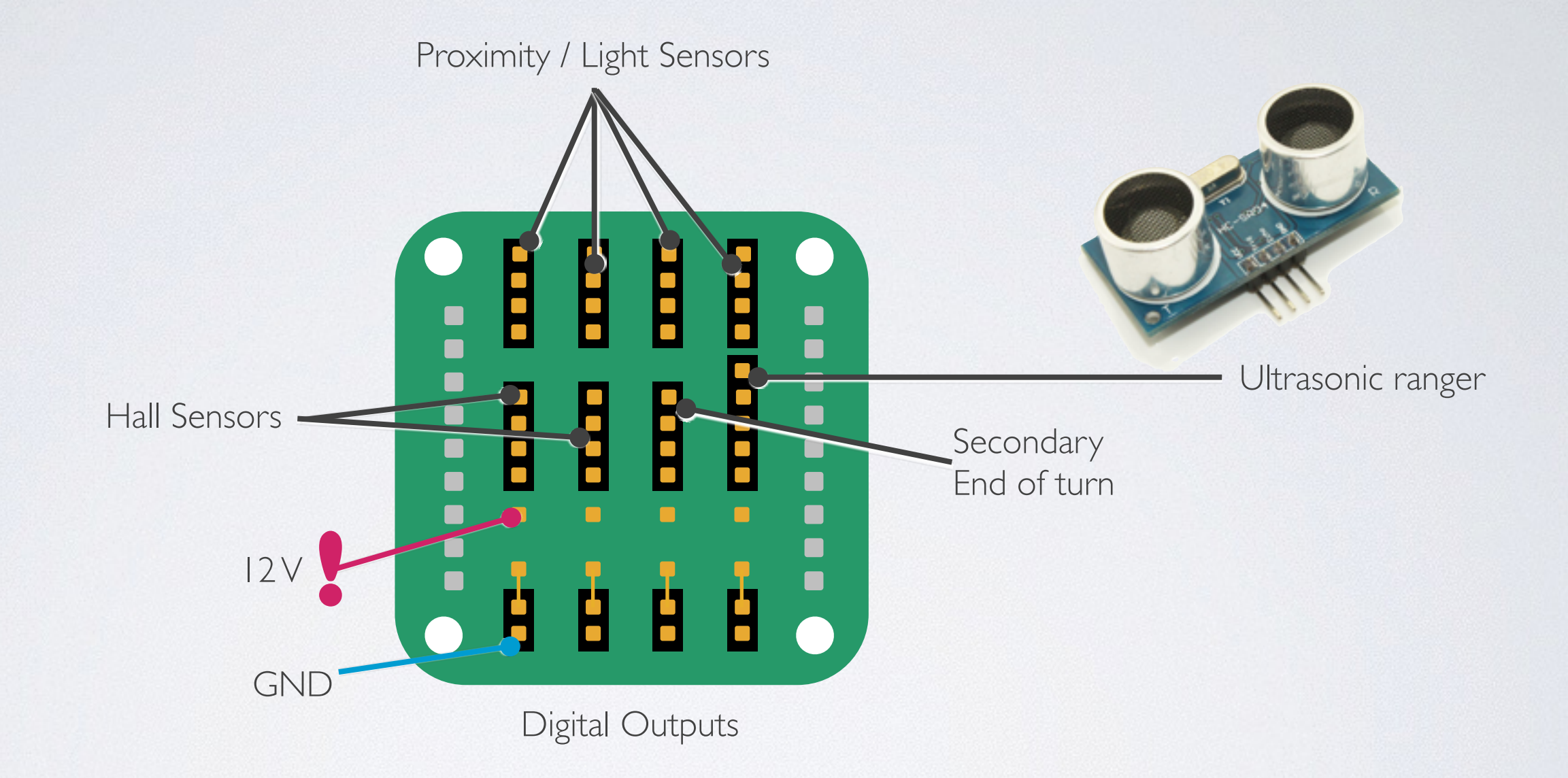

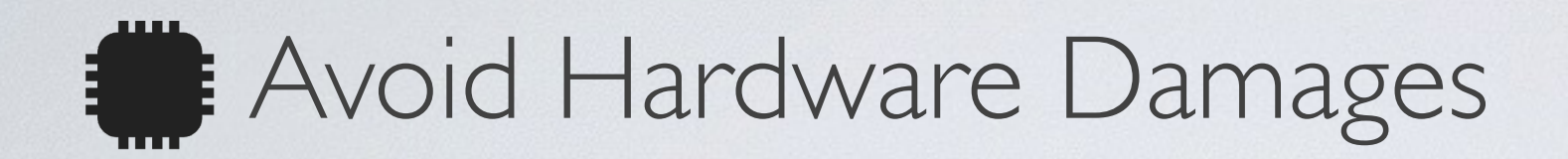

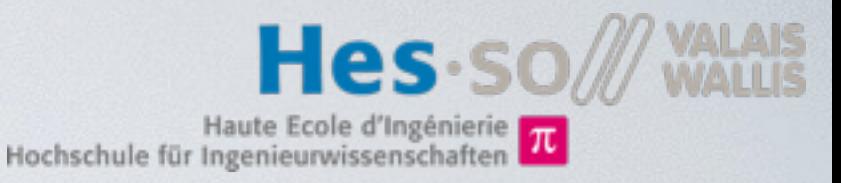

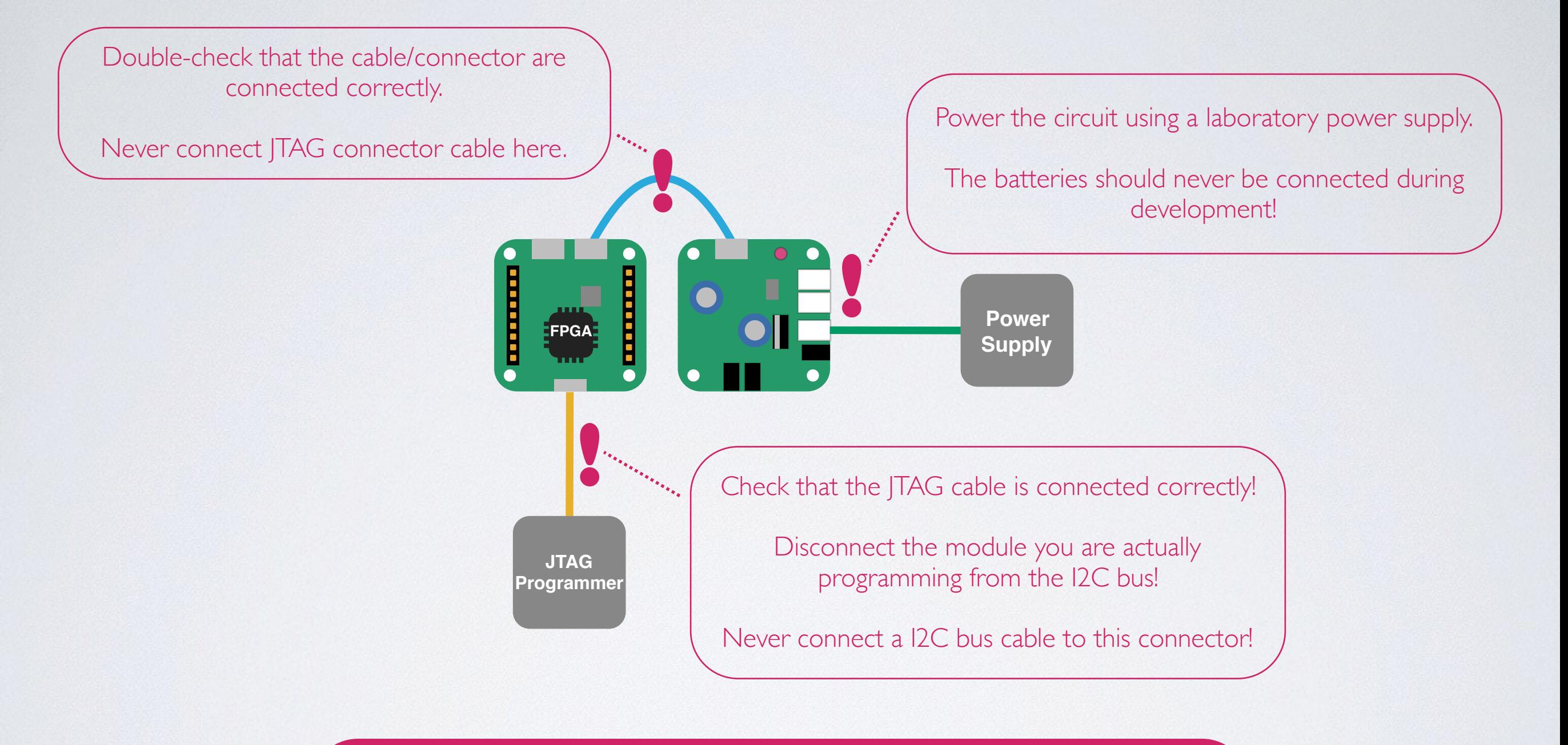

If you connect something wrong, the FPGA might be **damaged**.

The costs to change a FPGA are about **50 SFr**.

You will be charged for the reparation if you did not follow this guidelines!

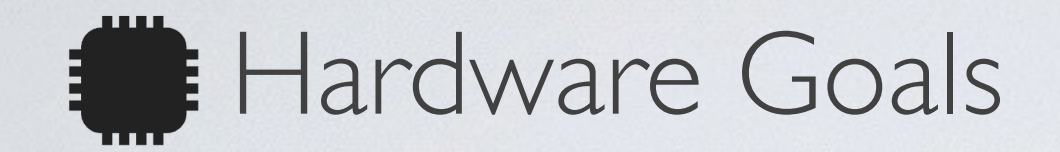

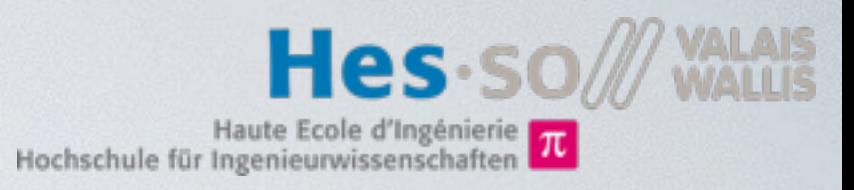

- Control block for DC motor
	- Pulse Width Modulation (PWM) generator
- Control block for stepper motor
	- 4 Coil forward/backward sequence generator
- Various sensors and actuators
- Anti-collision emergency stop
	- IR distance sensors

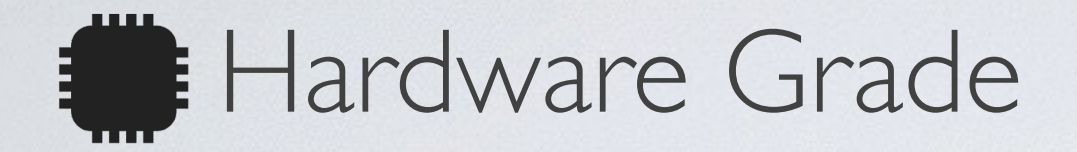

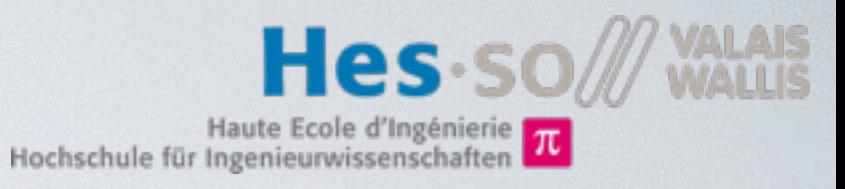

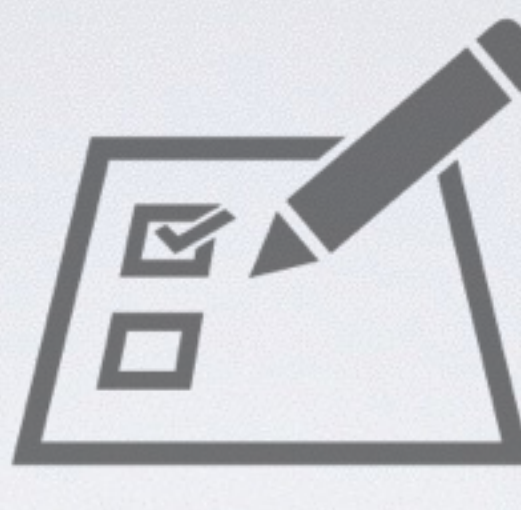

Presentation of blocks and simulation results during morning of the last day

### All mandatory features

Direction Stepper control Speed PWM control Hall sensor counter

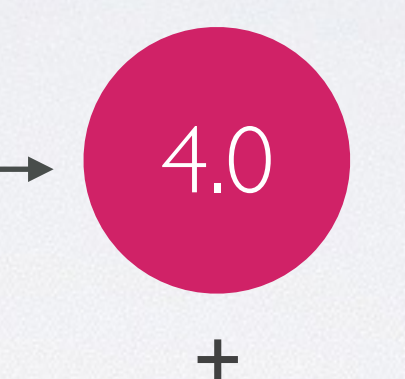

1

=

Grade

### Per optional feature

Ultrasound sensor Emergency Stop (Proximity sensor) Other improvements

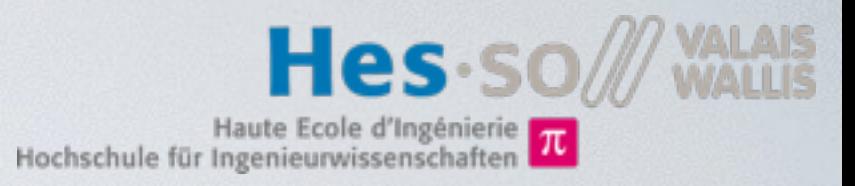

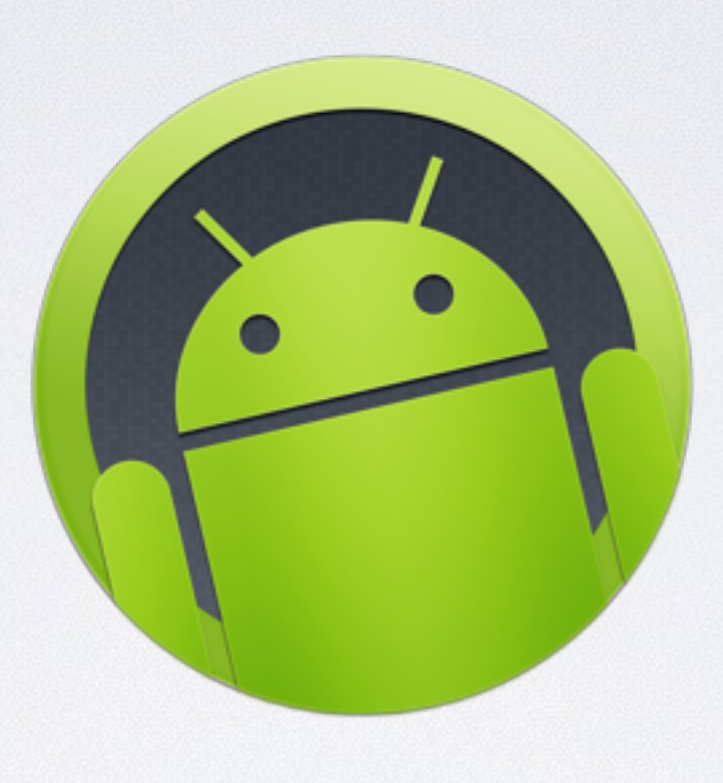

INF part

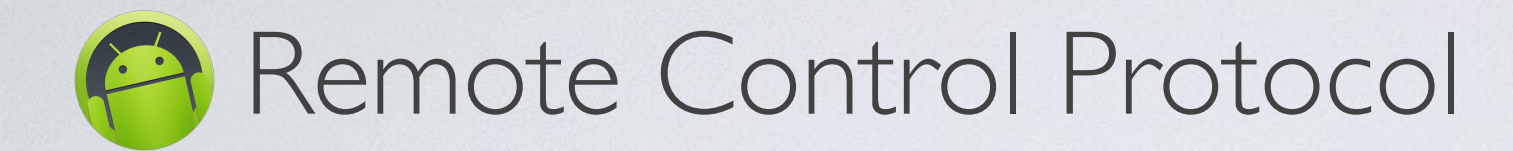

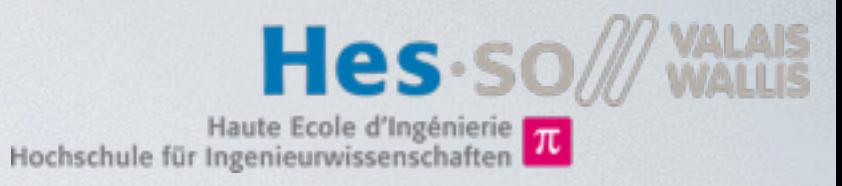

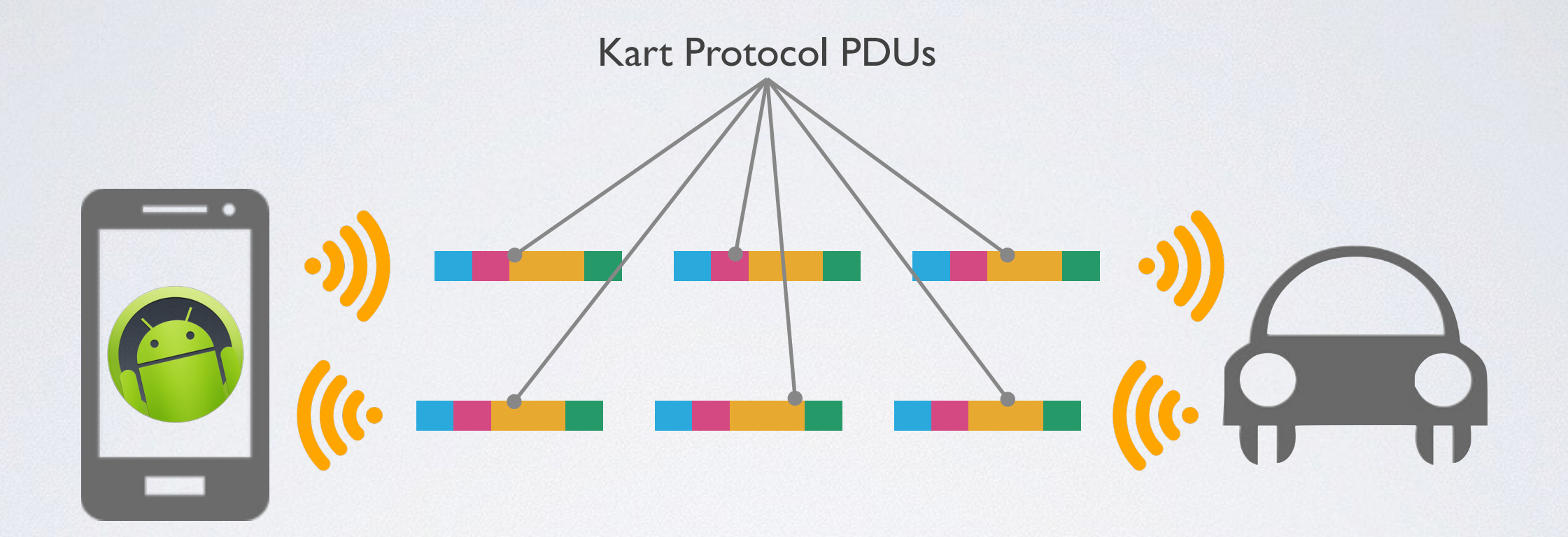

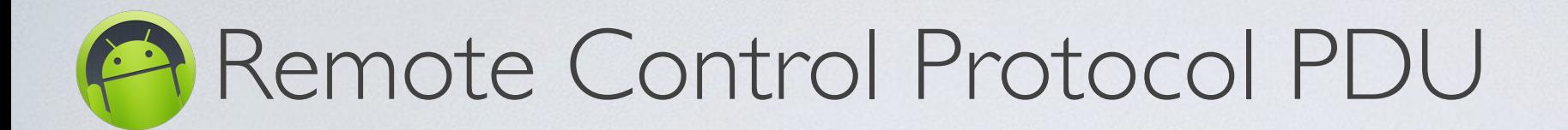

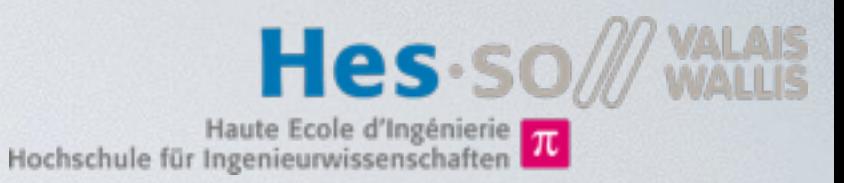

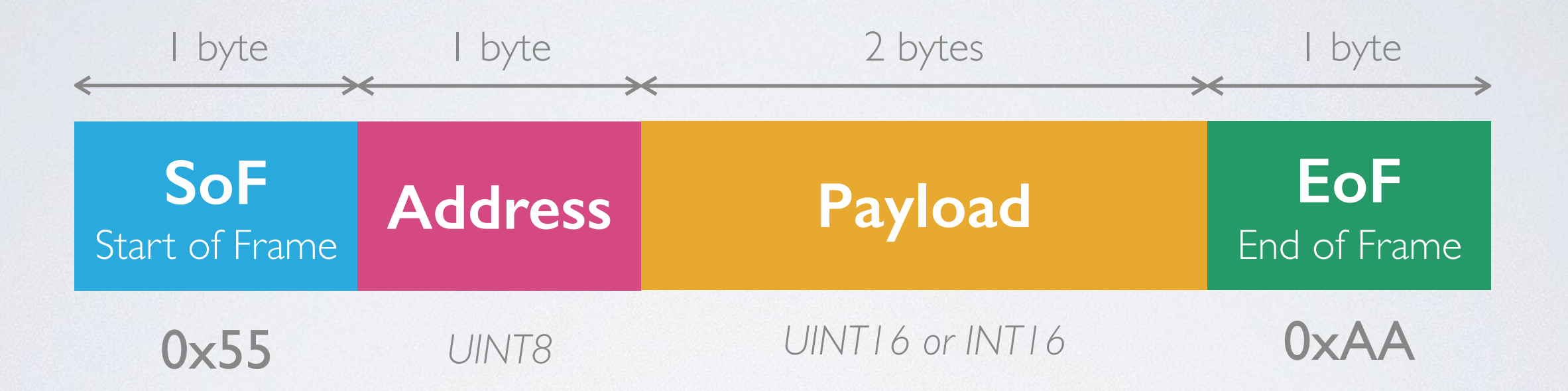

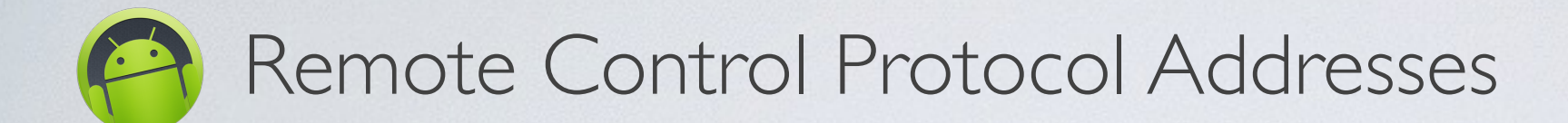

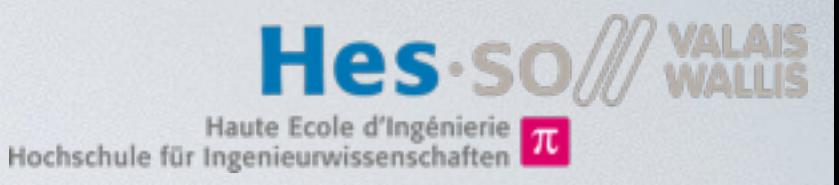

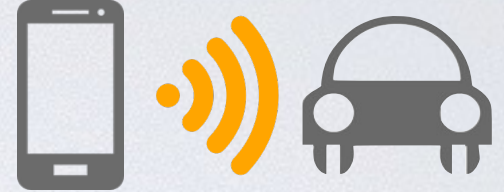

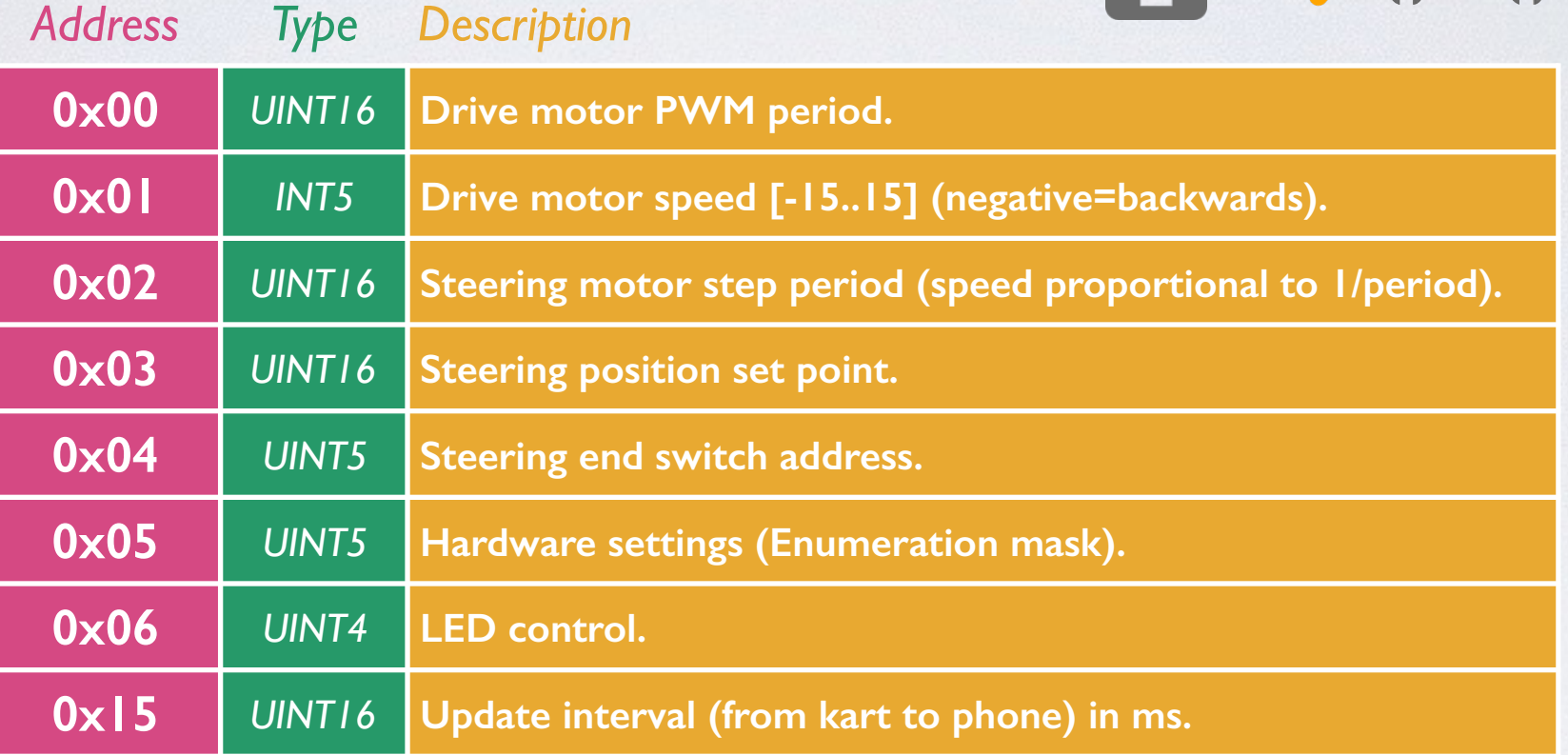

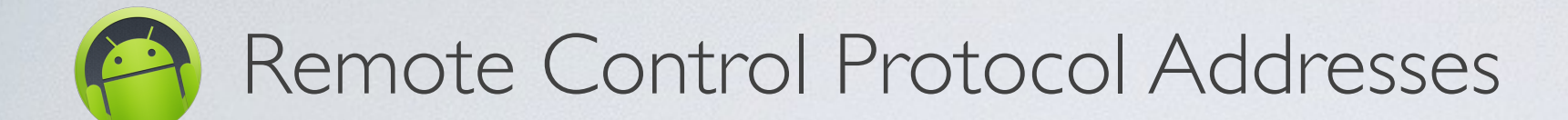

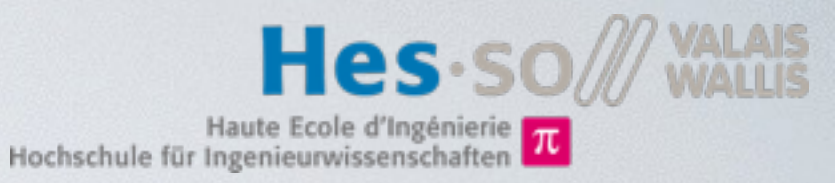

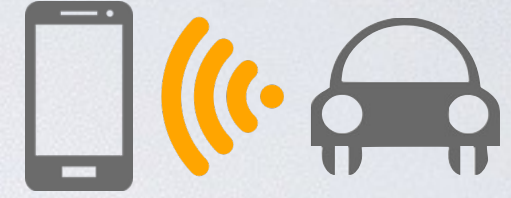

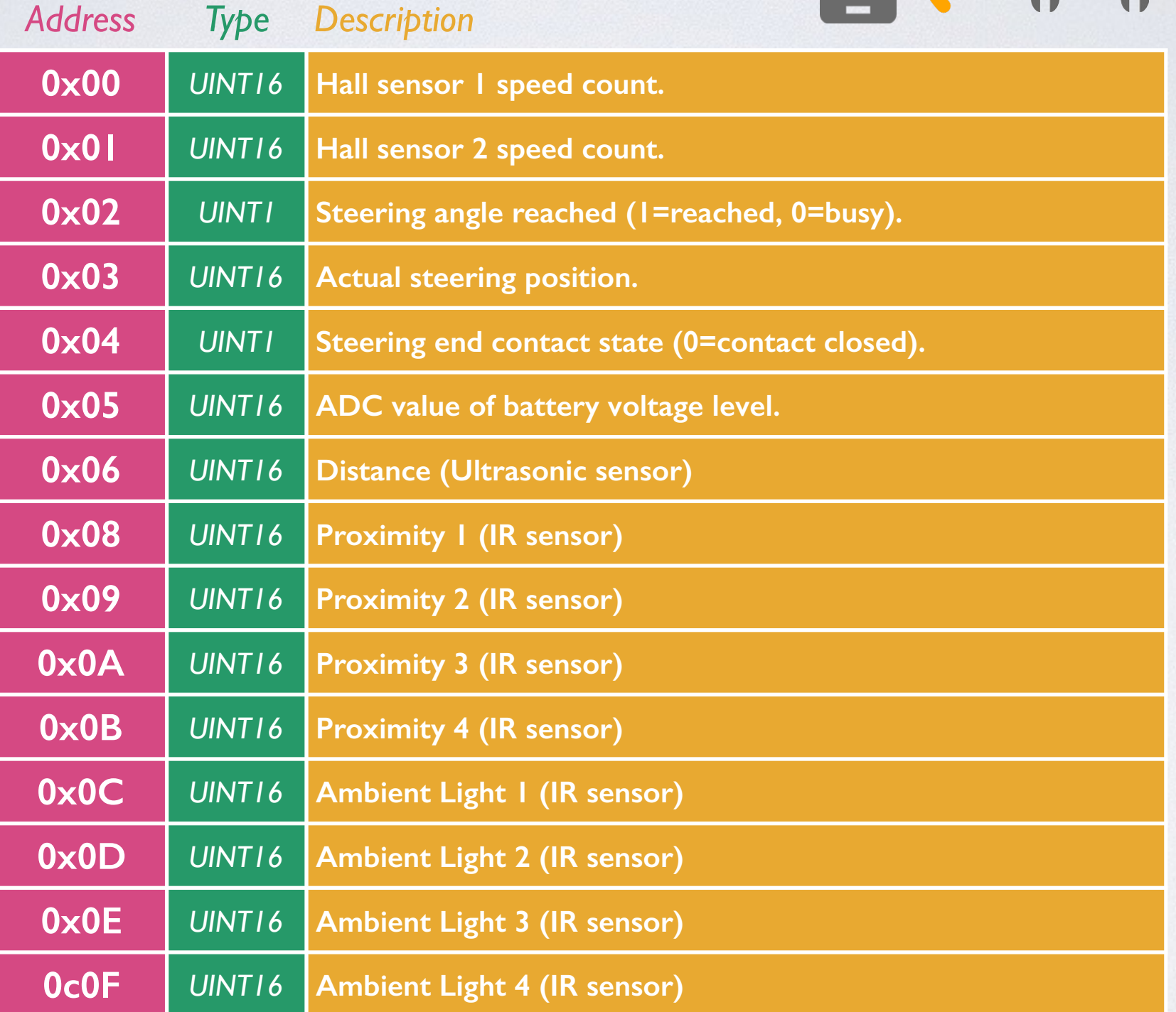

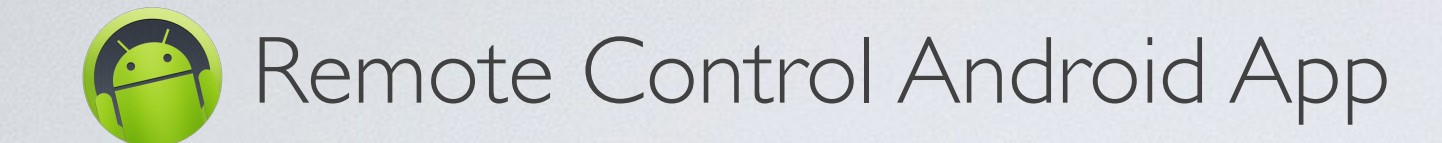

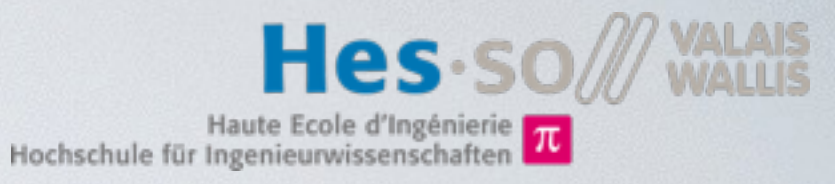

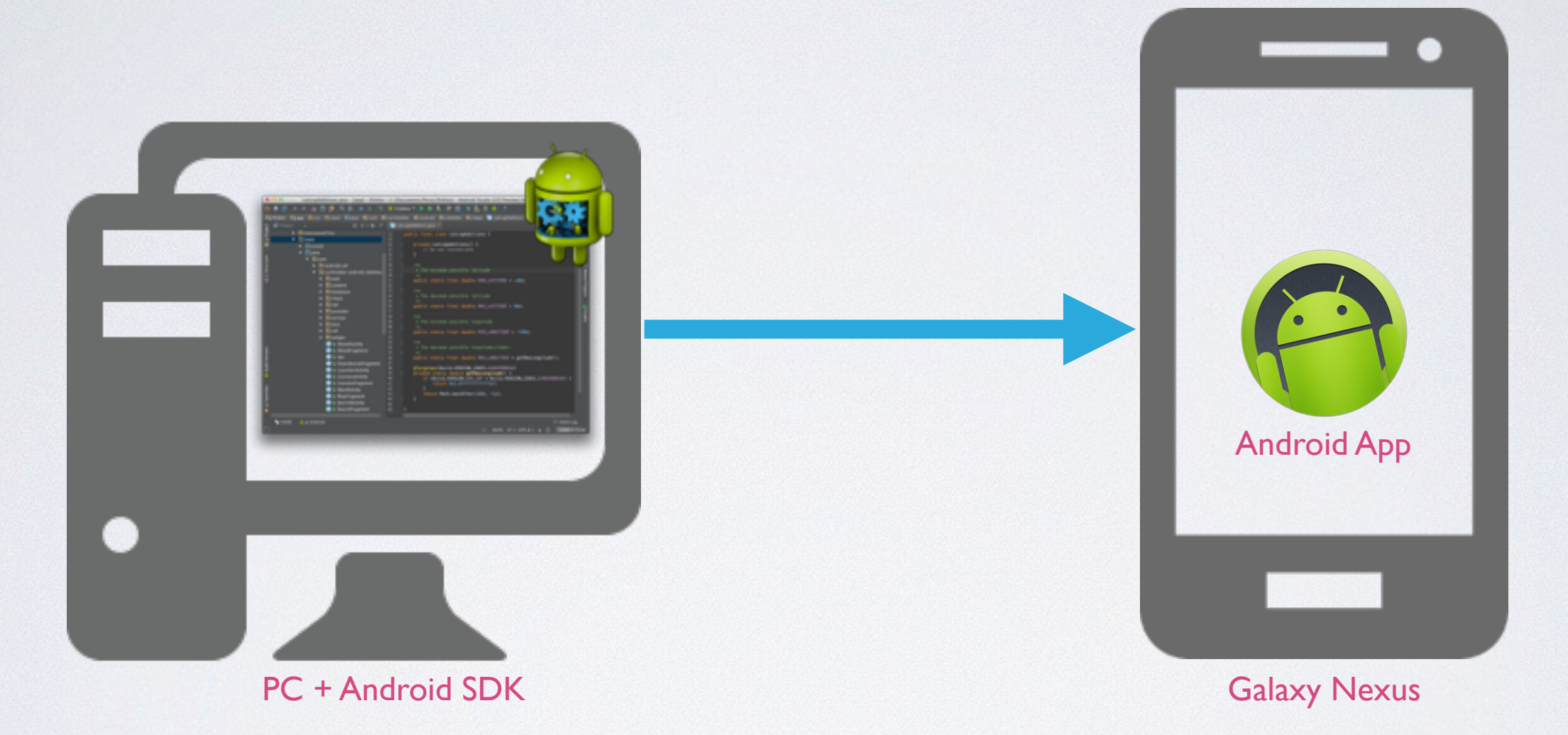

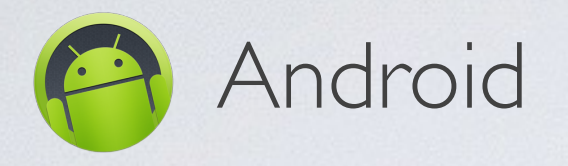

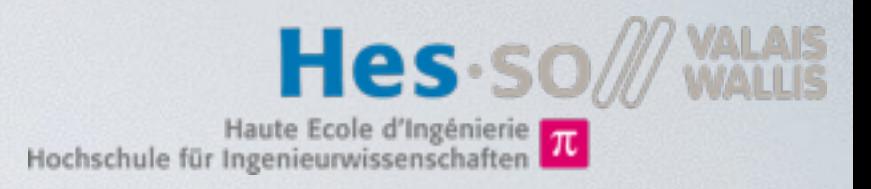

- Mobile **O**perating **S**ystem developed by Alphabet (Google).
- Abstracts hardware from different manufacturers to a common API
- Applications are written in Java and run on a Virtual Machine (Dalvik or ART)
- Android is open source, based on Linux.
- The SDK & Android Studio (based on IntelliJ IDEA) are free to use and allow everyone to build applications for Android.

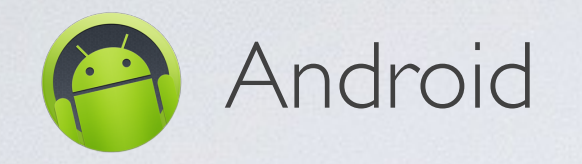

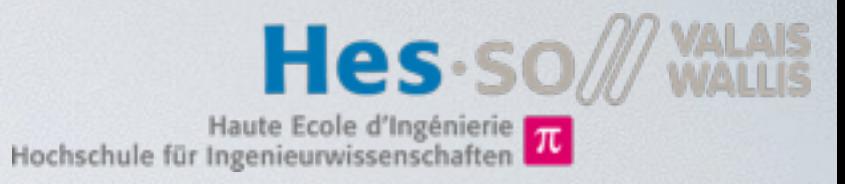

• An Android application has a lifecycle.

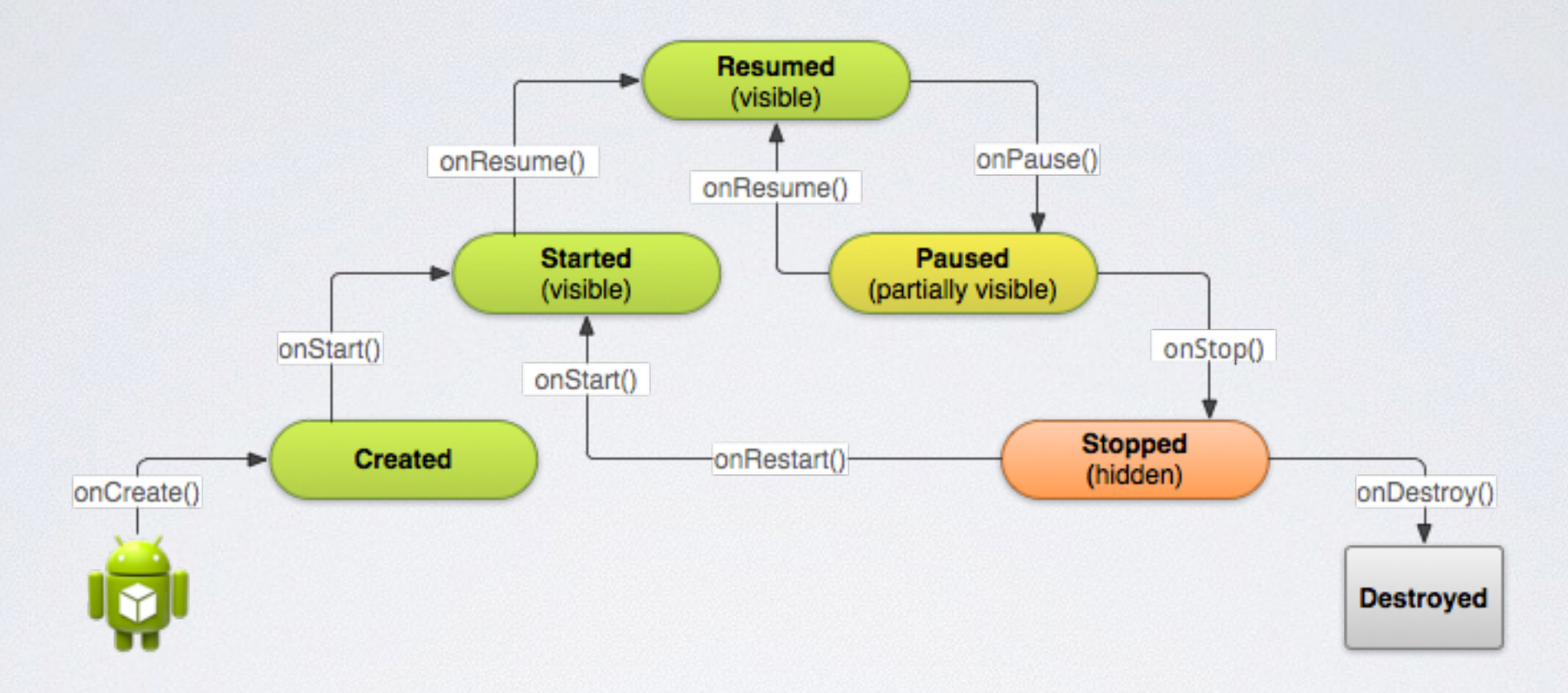

- UI layouts can be designed using an editor integrated into Android Studio.
	- Layouts are serialized into XML files.
	- These Layouts can be loaded from code.

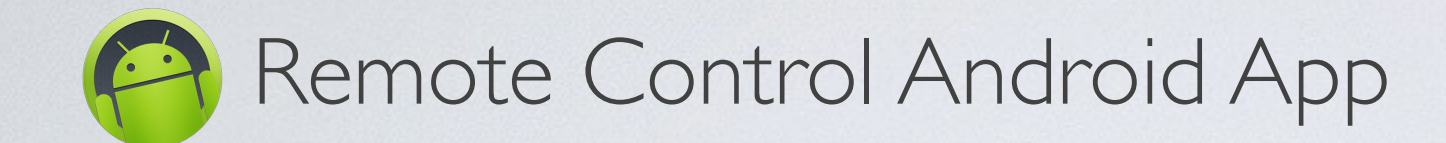

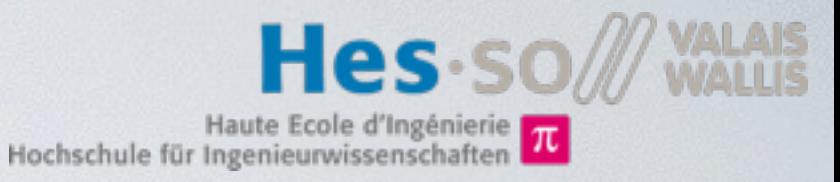

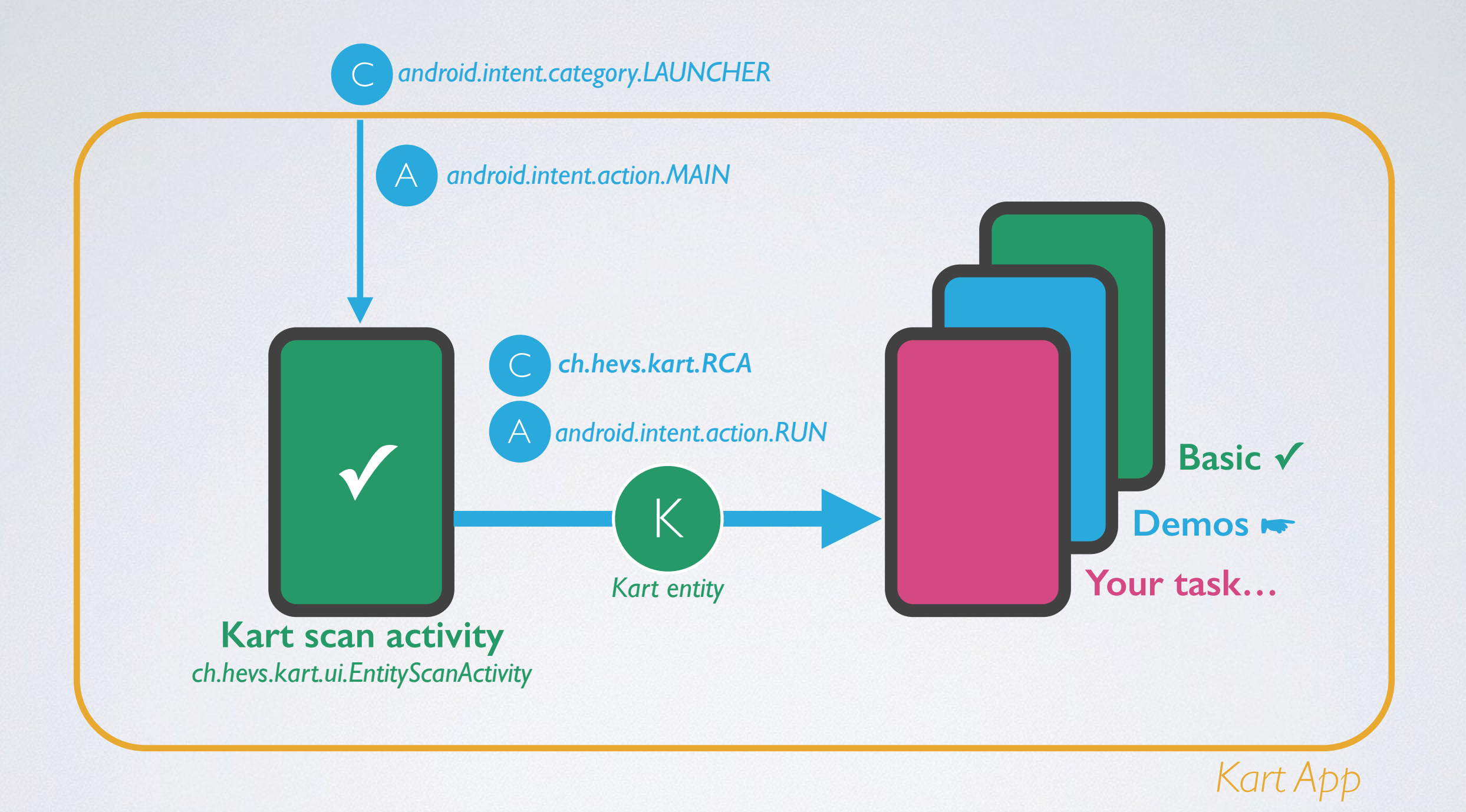

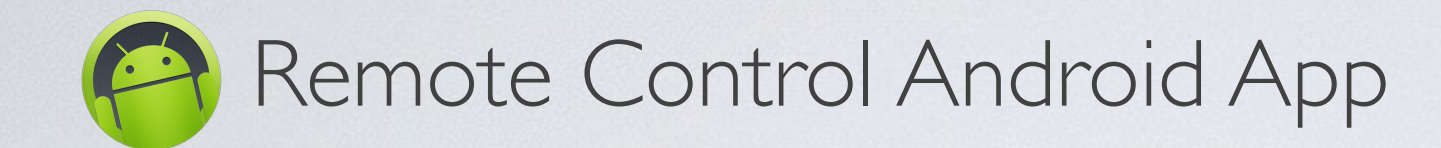

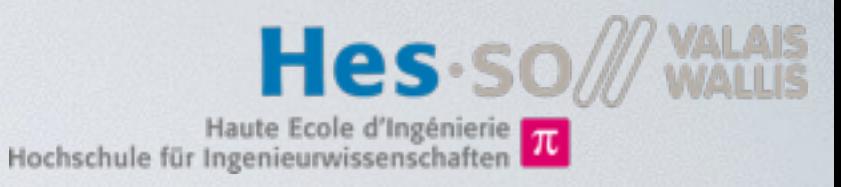

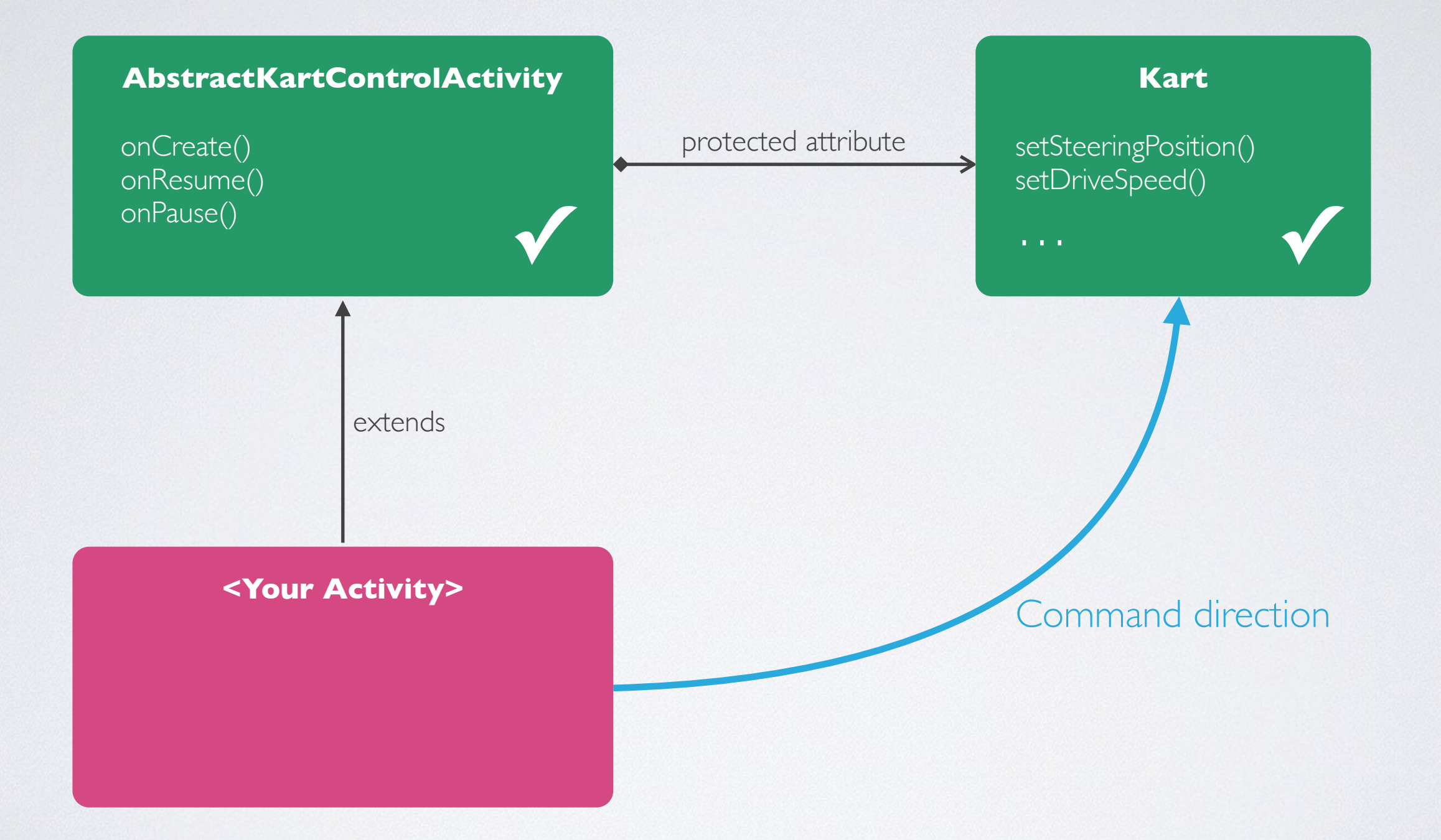

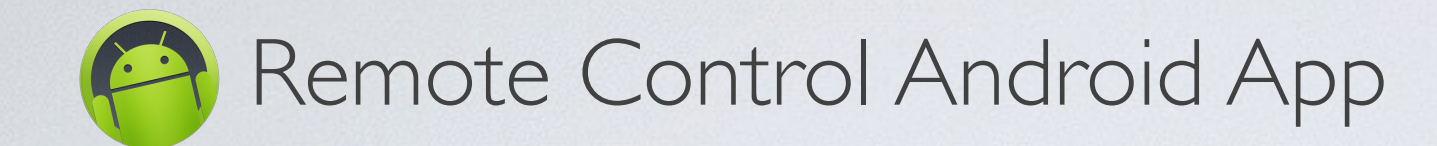

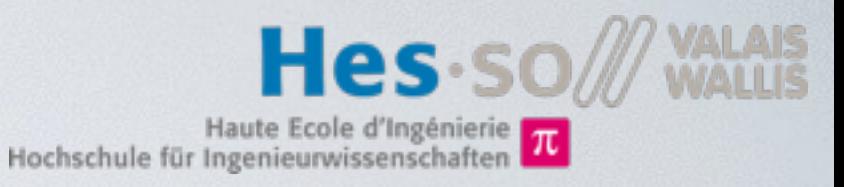

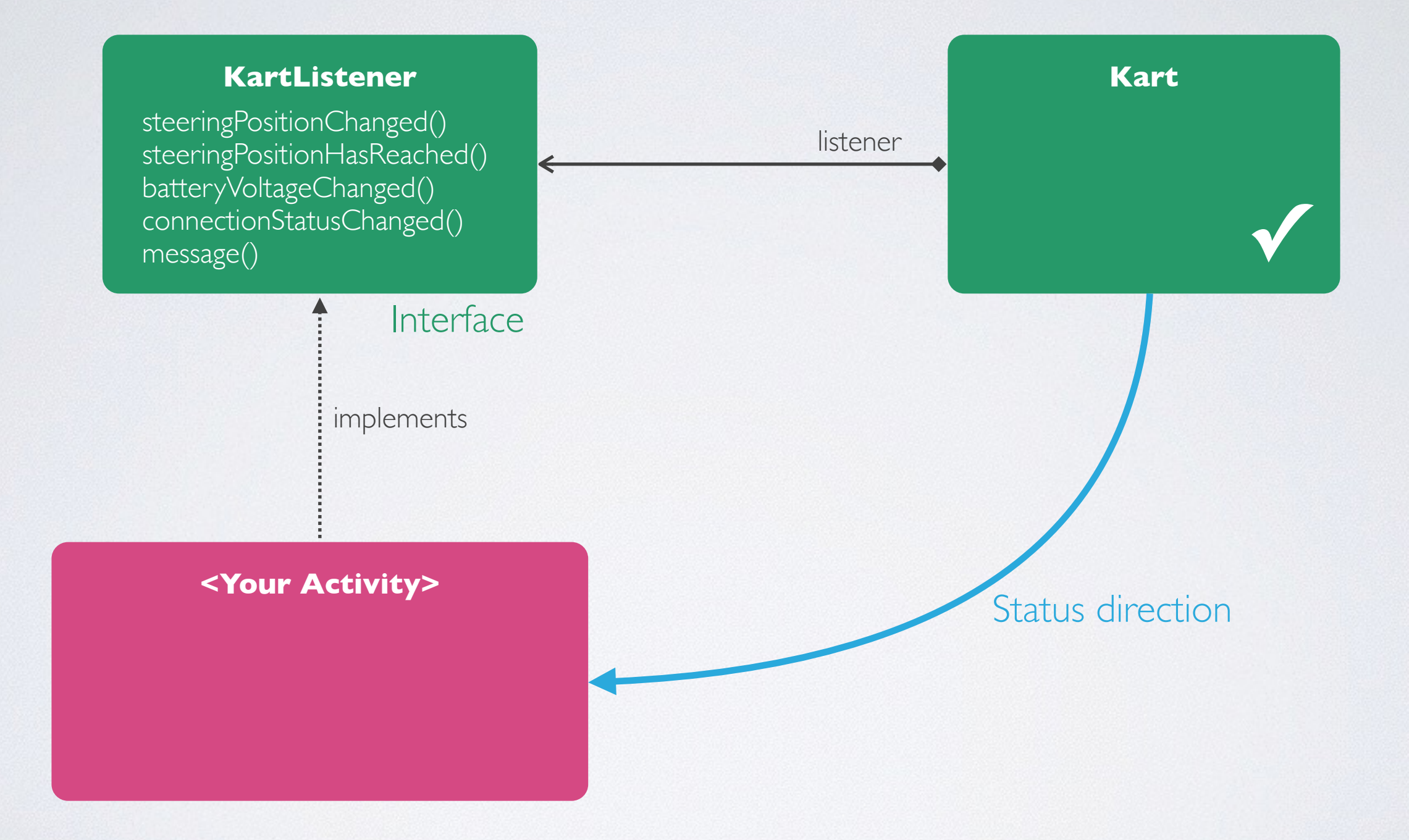

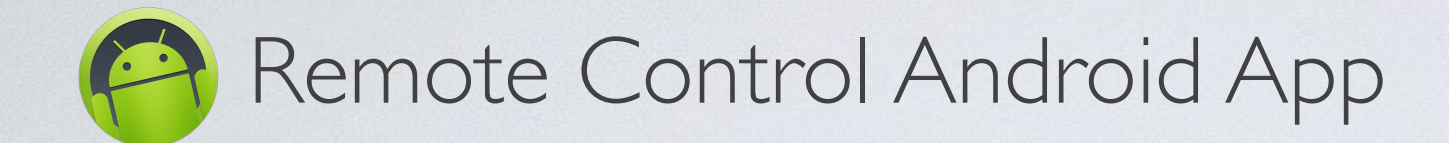

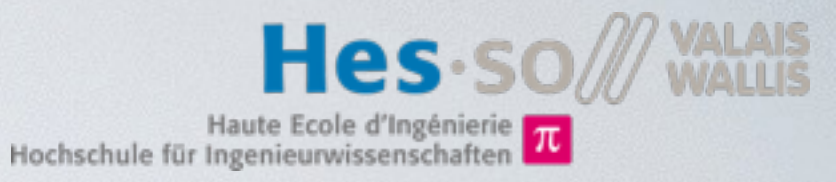

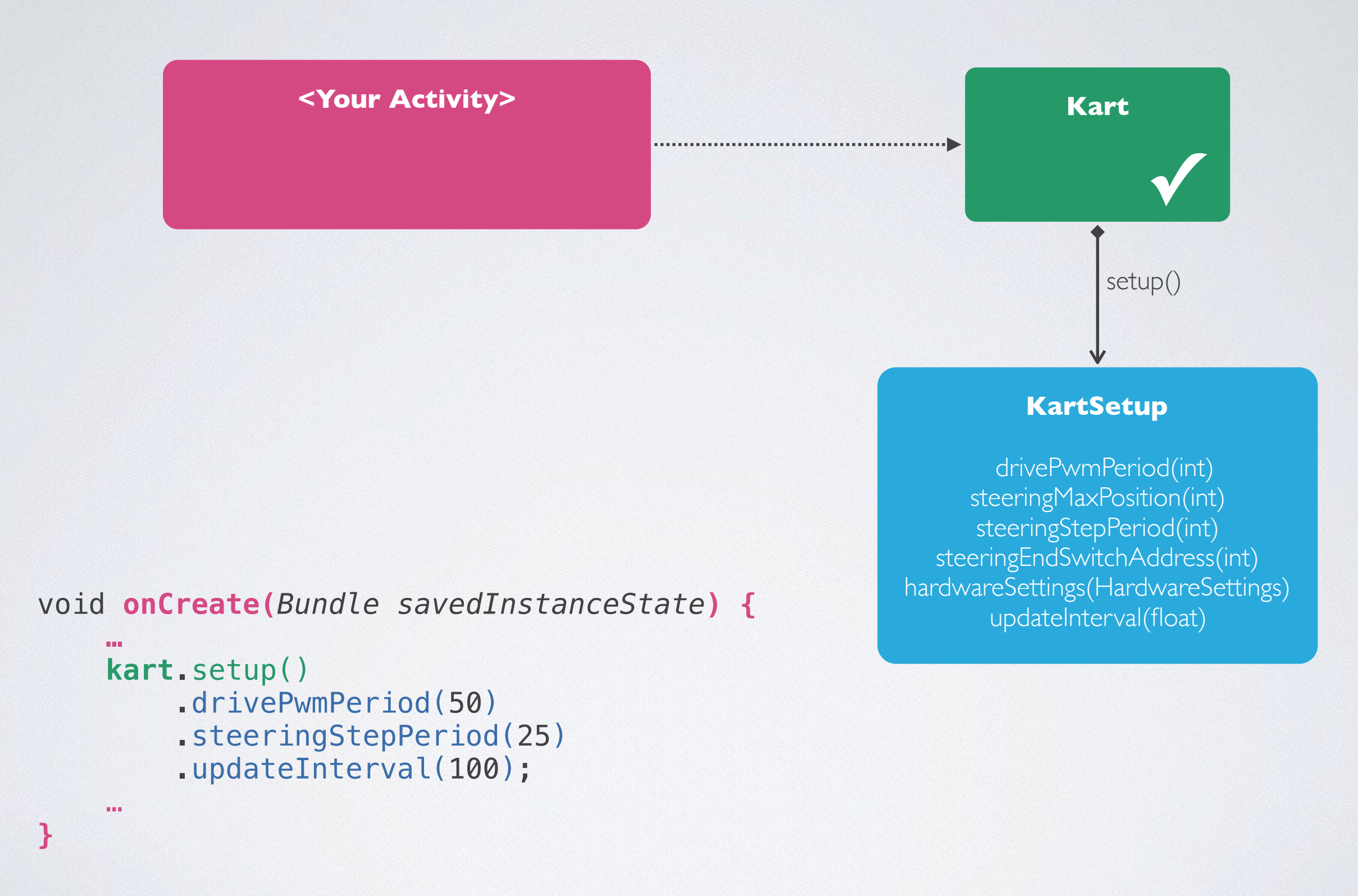

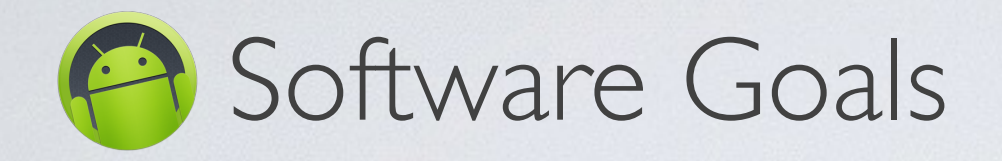

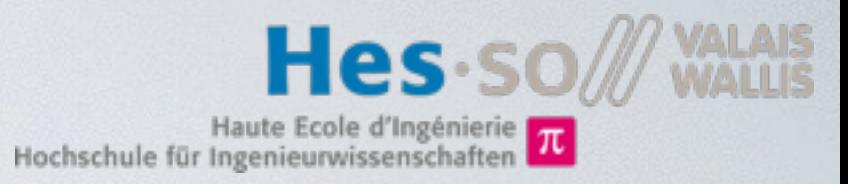

- Slider control
	- Direction
	- Speed
- Progress Bar status
	- Battery level
	- Steering position
- Accelerometer (Orientation) control
	- Button to enable orientation control
	- Device orientation controls sliders or kart

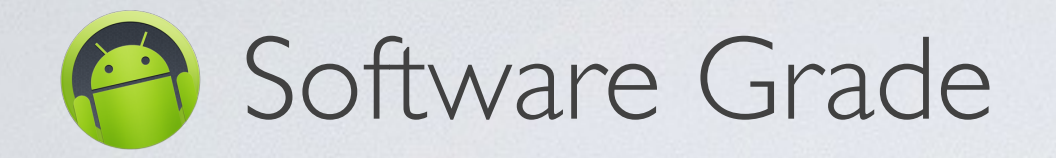

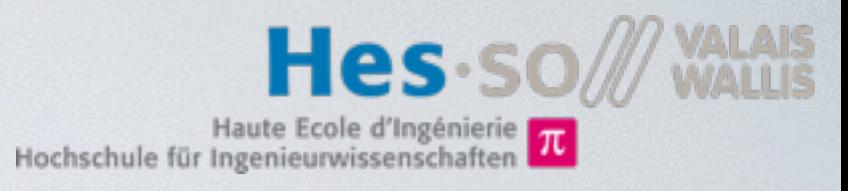

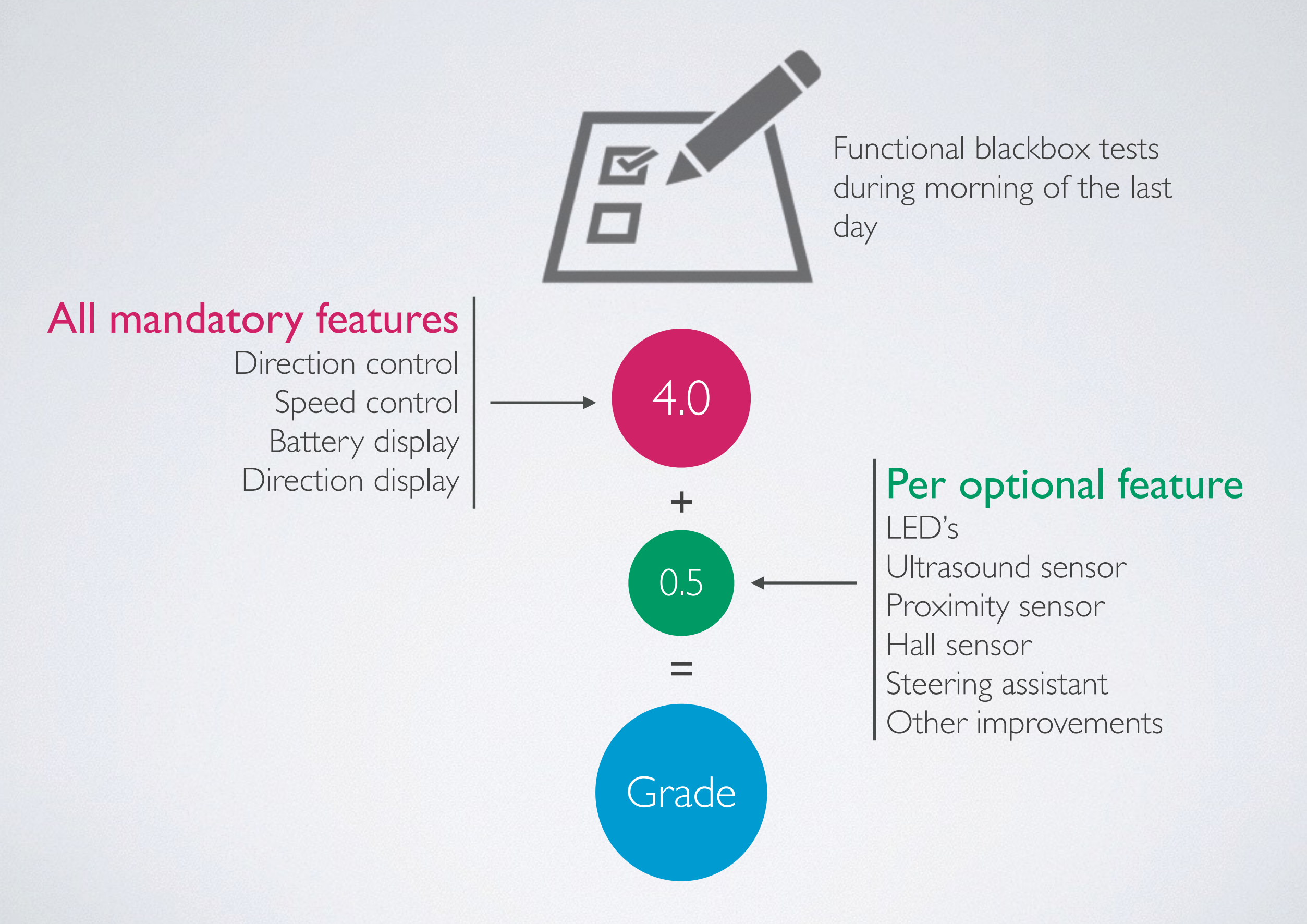

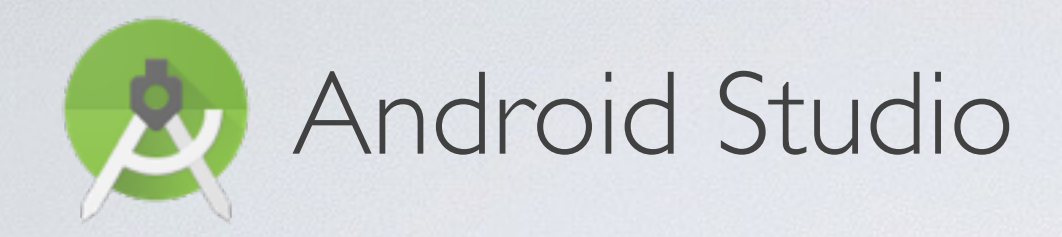

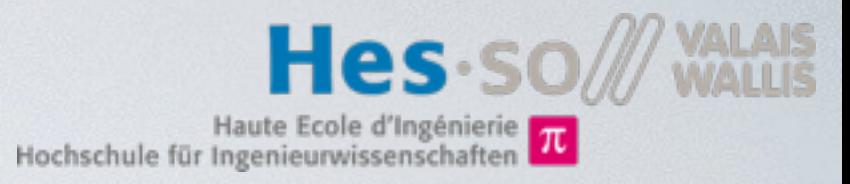

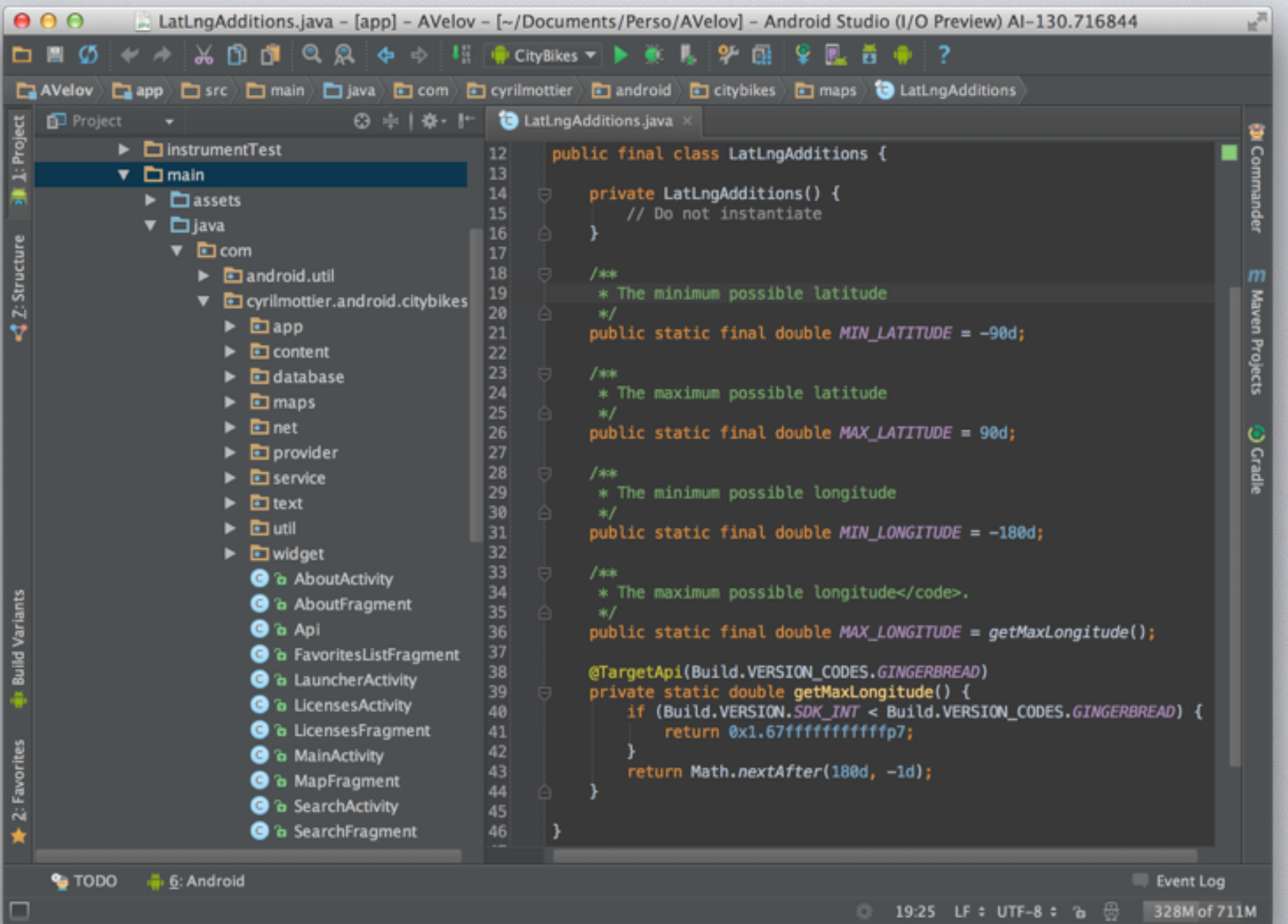

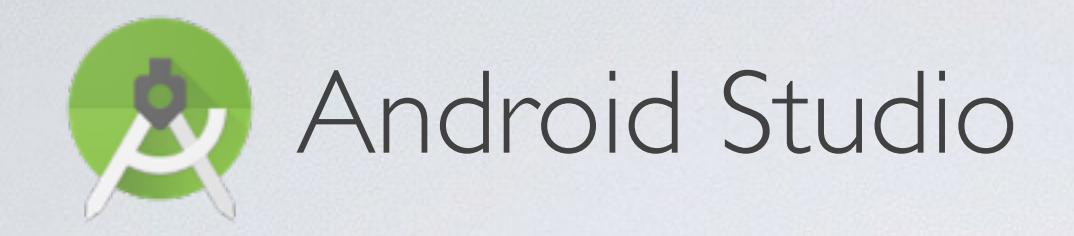

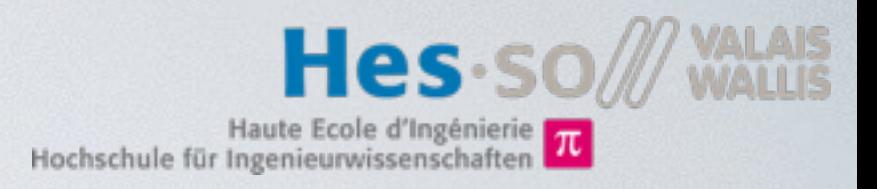

## **Download** the Kart project template from the wiki **Extract** the archive to the local disk **Open** the extracted folder in Android Studio

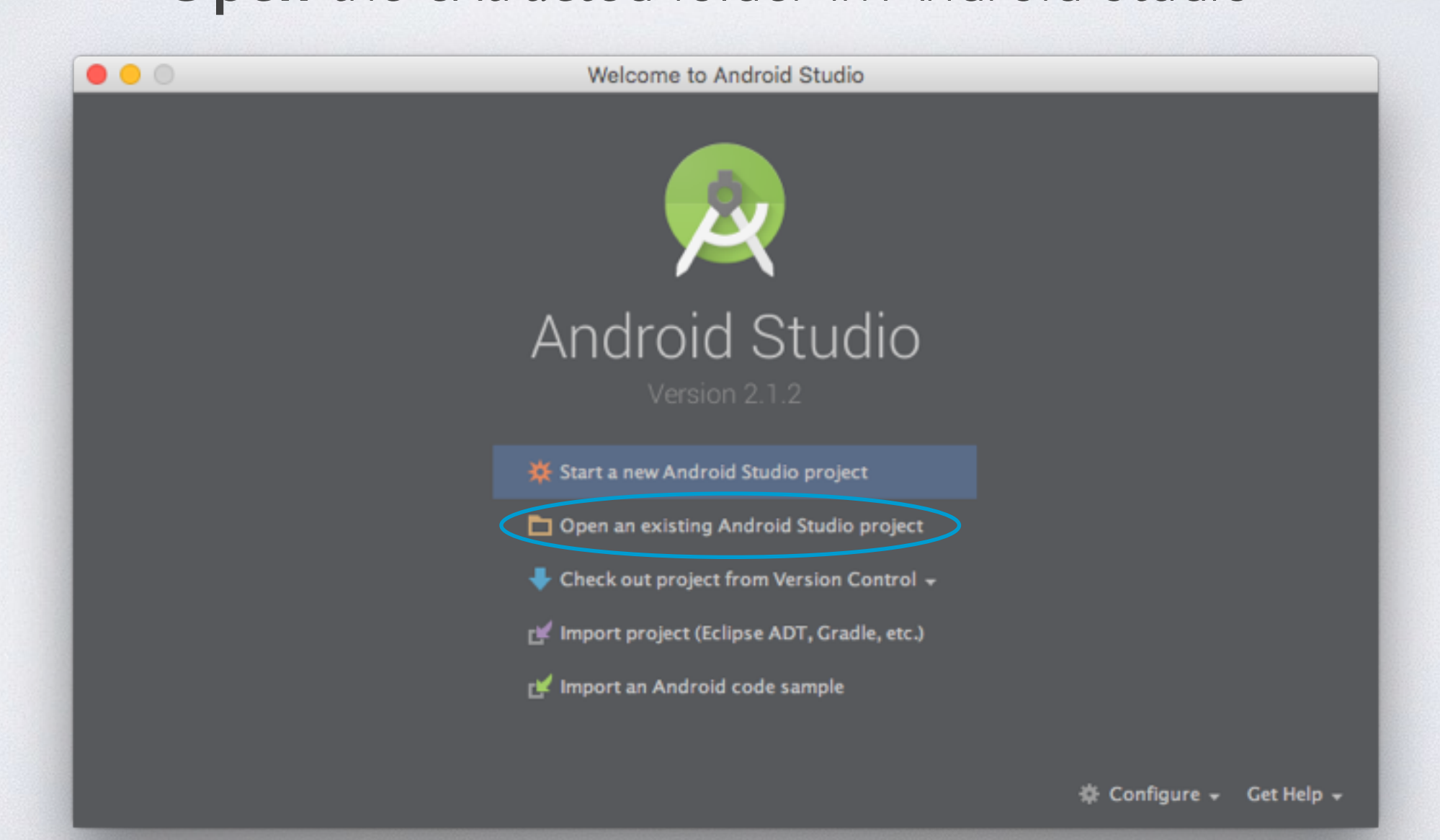

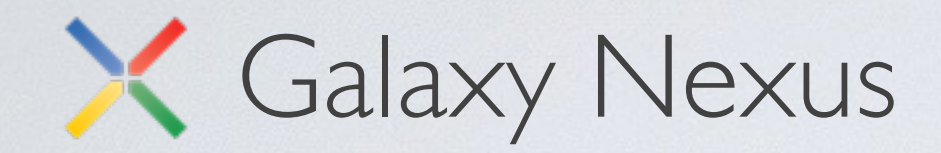

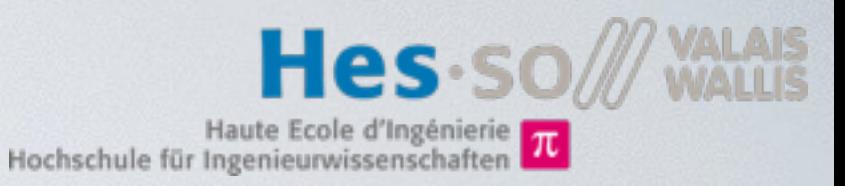

- Connect Phone to PC's USB port
- Power on the phone
- Use default configurations during setup wizard
- Enable developer mode: Go to Settings > About Phone and press 7 times on "Build Number"
- Enable USB debugging: Go to Settings > Developer options and check ,, USB debugging"
- Install and start your Android application:
	- In Android Studio, press green play button and select Galaxy Nexus phone in the list.
	- On the phone, answer yes to allow USB debugging in popup.
	- Now your application should be running on the phone.

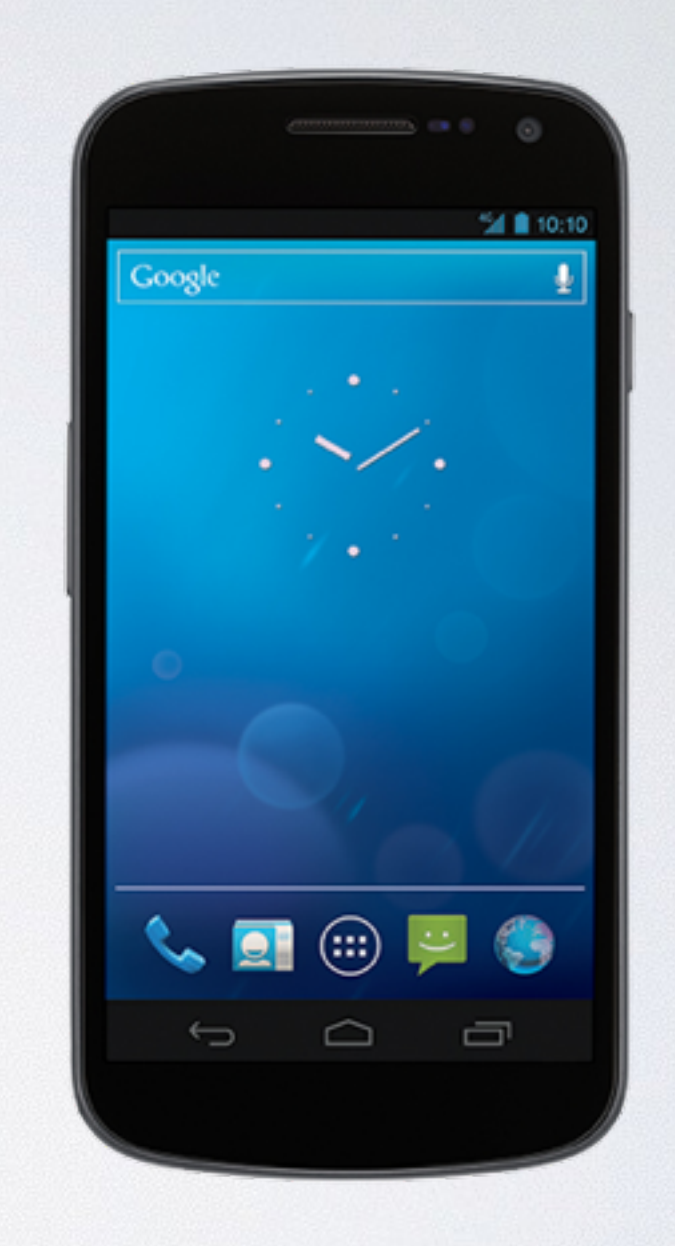

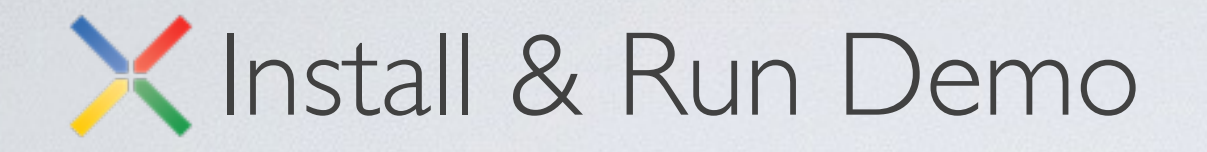

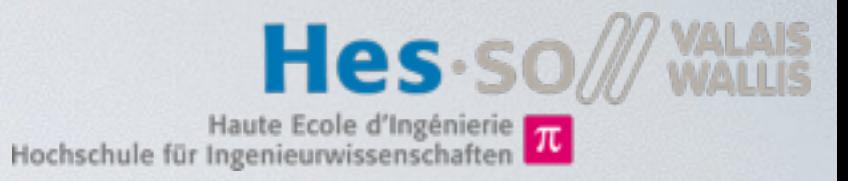

## Download Kart.apk from: <http://wiki.hevs.ch/fsi/index.php5/Kart>

## Install it using the **adb** command line tool:

c:\Users\your.account> **c:\Android\sdk\platform-tools\adb install Downloads\Kart.apk** 3979 KB/s (937315 bytes in 0.230s) pkg: /data/local/tmp/Kart.apk Success

or much simpler:

Point your browser to: [bit.ly/kart-app,](http://bit.ly/kart-app) download the app select it and follow the instructions to install the app.

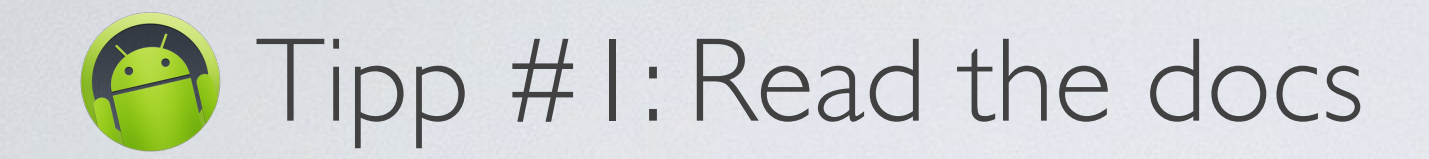

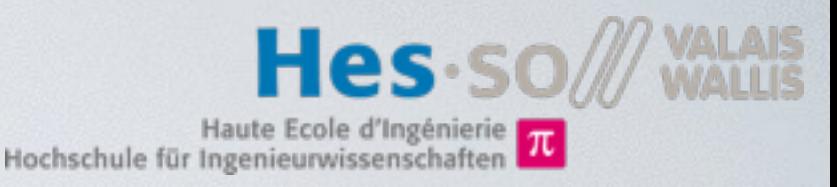

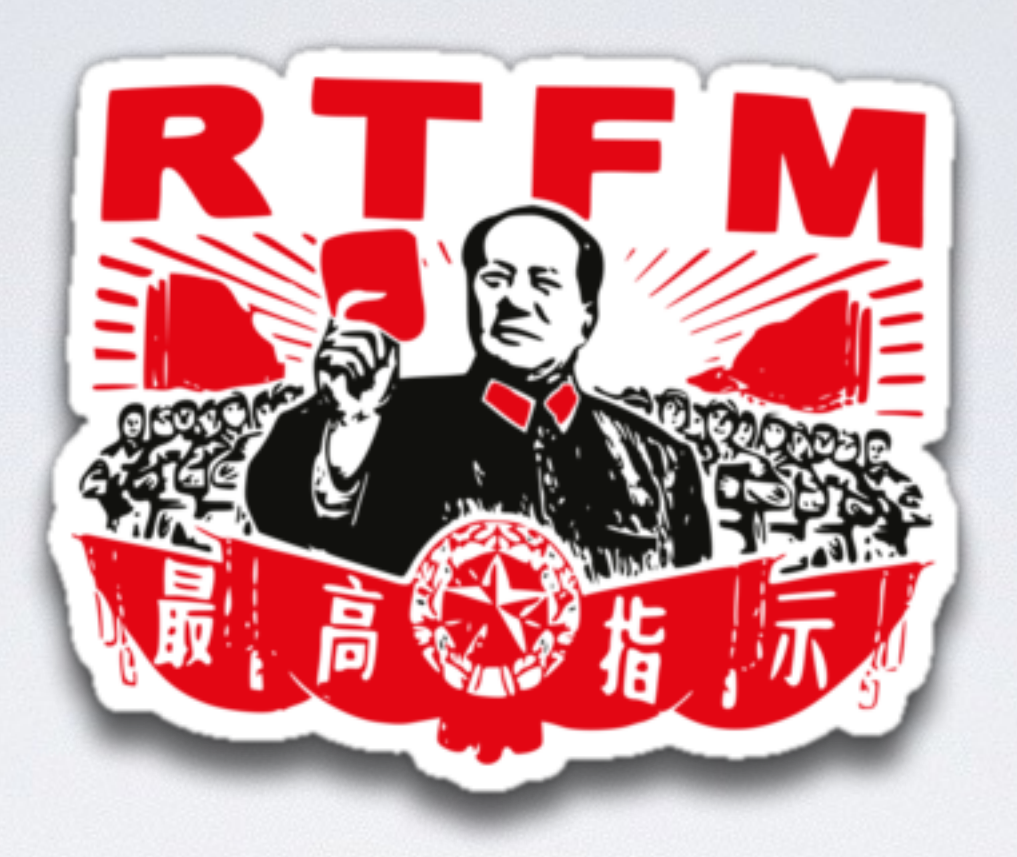

- You find all information needed here:
	- Your copy of the kart project documentation and tasks document
	- Kart wiki: <http://wiki.hevs.ch/fsi/index.php5/Kart>
	- Kart project JavaDoc: <http://kart.vlegit.hevs.ch>
	- Android:<https://developer.android.com/index.html>

Ask us, we kindly like to help you!

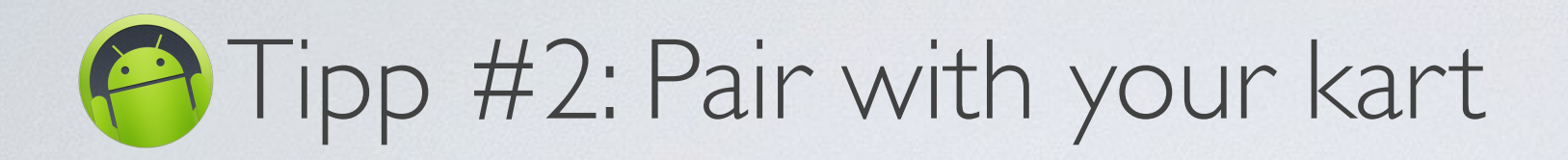

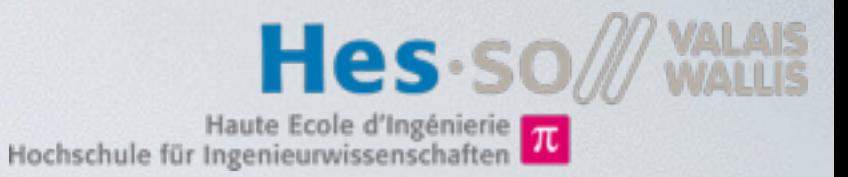

You need to pair with your kart before it will be listed by the Kart app

Open "Settings"

Go to "Bluetooth"

Select your kart in "Available Devices"

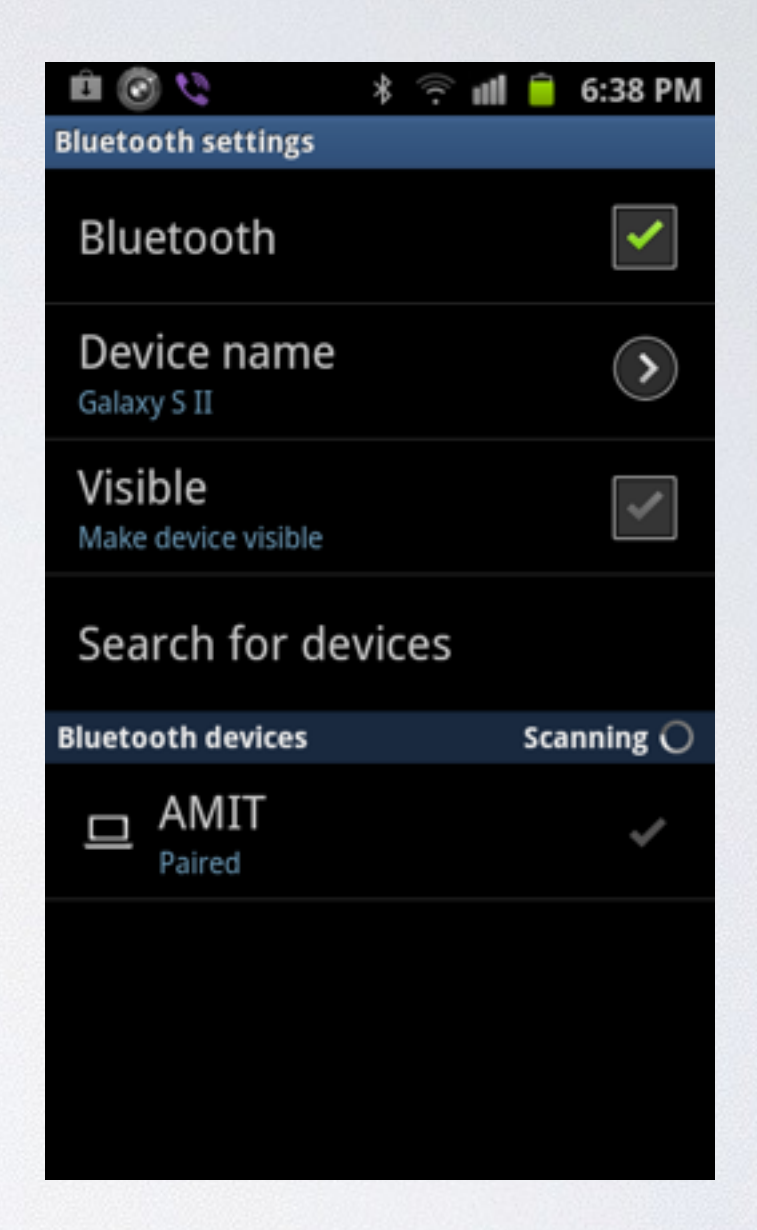

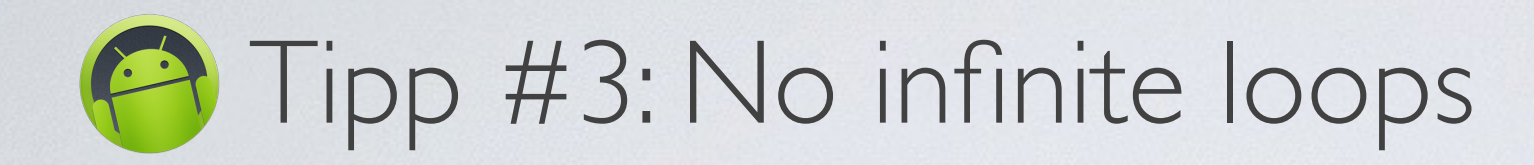

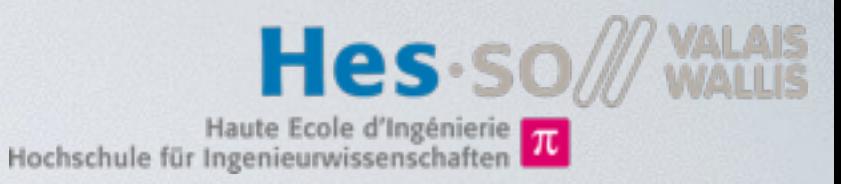

If you add infinite loops to the main thread, your application will crash!

Unfortunately,

Report

has stopped.

OK

#### *// Blink a led* **try** { **while** (**true**) { **kart**.setLed(0, **true**); Thread.*sleep*(500); **kart**.setLed(0, **false**); Thread.*sleep*(500);

 } } **catch** (InterruptedException e) { e.printStackTrace(); }

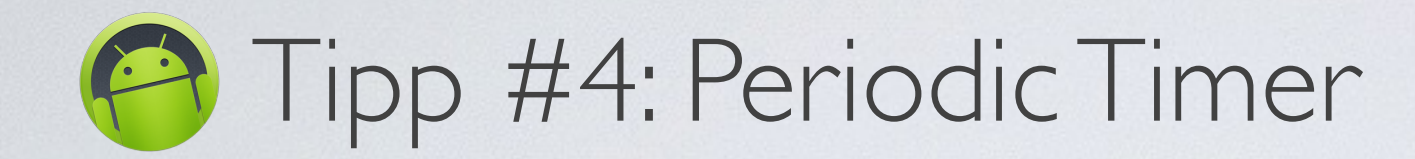

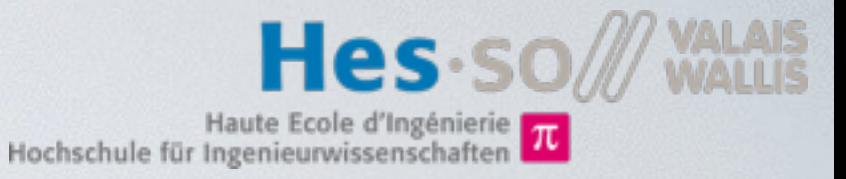

Inside your Activity, add the attribute:

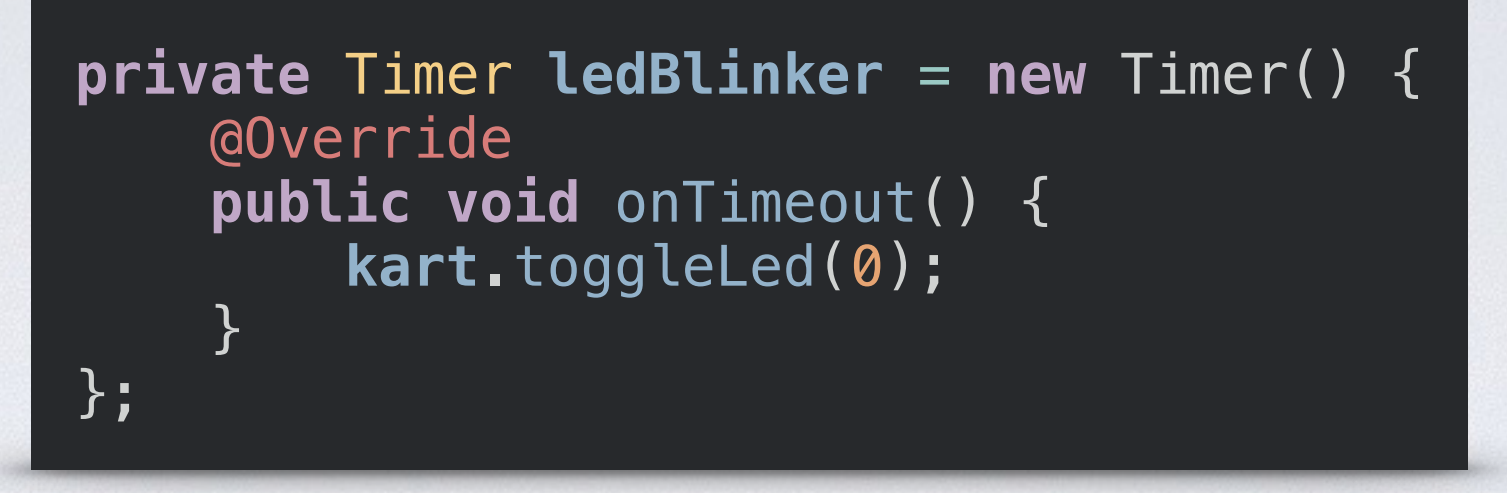

Later you can start the timer using:

**ledBlinker**.schedulePeriodically(500);

You can stop the timer with:

```
ledBlinker.stop();
```
*Documentation:* <http://kart.vlegit.hevs.ch/ch/hevs/utils/Timer.html>

# **Fipp #5: Doing something later**

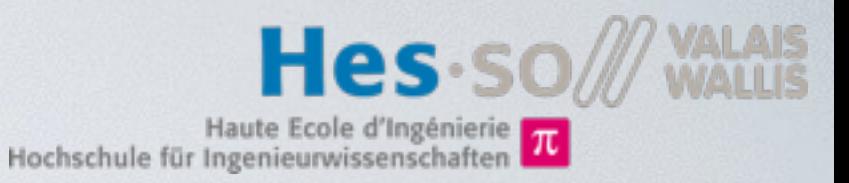

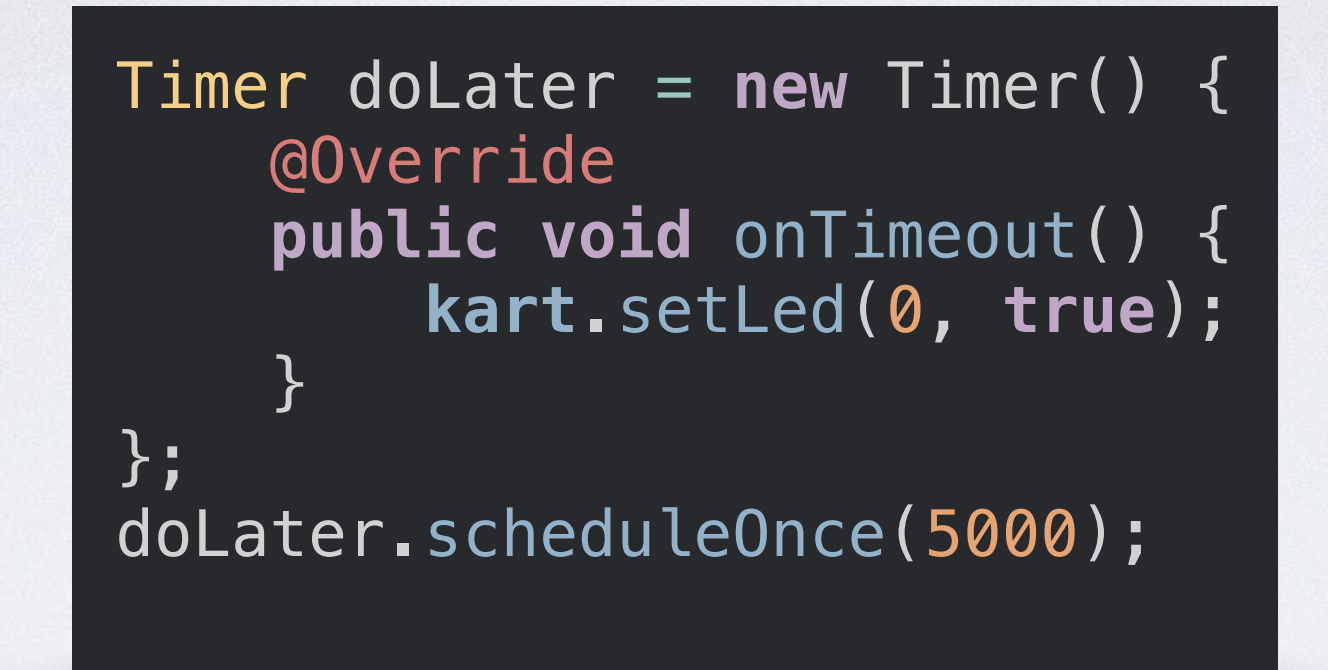

This code snippet will turn the LED 0 on after 5 seconds.

*Documentation:*

<http://kart.vlegit.hevs.ch/ch/hevs/utils/Timer.html>

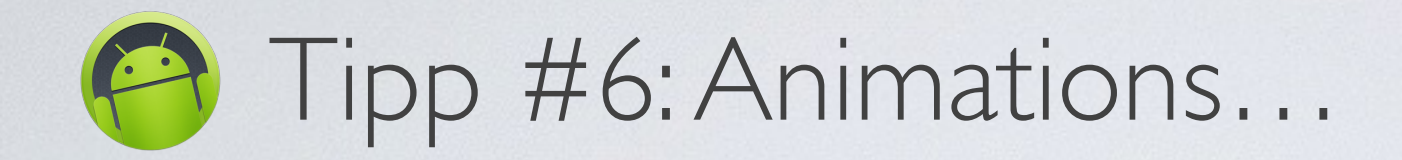

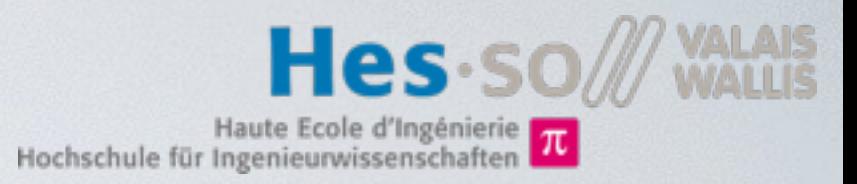

Animation animation = Animation.*Builder*(**kart**)  $ledOn(0)$ .ledOff $(1)$ .wait $(100)$  $l$ edOff $(0)$ .ledOn $(1)$ .wait $(100)$  .build(); animation.loop();

The animation will turn LED 0 on and LED 1 off, then wait for 0.1s. Next it will turn LED 0 off and LED 1 on and then wait again for 0.1s. The animation is looped until the method **cancel()** is called...

*Documentation:*

<http://kart.vlegit.hevs.ch/ch/hevs/utils/Animation.html> <http://kart.vlegit.hevs.ch/ch/hevs/utils/Animation.Builder.html>